## ČESKÁ ZEMĚDĚLSKÁ UNIVERZITA **V PRAZE PROVOZNĚ EKONOMICKÁ FAKULTA**

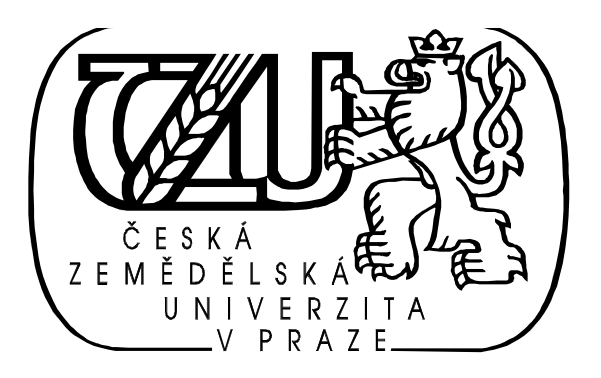

# Bakalářská práce

## **TÉMA:**

## IBM WebSphere Application Server - ND V6

## **AUTOR:**

JAKUB ŠTĚPÁNEK, STUDENT OBORU SYSTÉMOVÉ INŽENÝRSTVÍ NA PEF ČZU V PRAZE

## **VEDOUCÍ PRÁCE**

ING. PAVEL ŠIMEK, KATEDRA INFORMAČNÍCH TECHNOLOGIÍ NA PEF ČZU V PRAZE

V PRAZE DNE 25. 6. 2007

## **PROHLÁŠENÍ**

Prohlašuji, že jsem svou bakaláskou práci na téma **,,IBM WebSphere Application Server** – **ND V6<sup>"</sup>** vypracoval samostatně za použití uvedené literatury a po odborných konzultacích s panem Ing. Pavlem Šimkem.

Nemám závažný důvod proti užití tohoto školního díla ve smyslu §60 Zákona . 121/2000 Sb., o právu autorském, o právech souvisejících s právem autorským a o změně některých zákonů (autorský zákon).

## PODĚKOVÁNÍ

Děkuji tímto panu Ing. Pavlu Šimkovi za odborné vedení a rady při zpracování bakaláské práce na téma **"WebSphere Application Server – ND V6".**

Zároveň děkuji firmě IBM Česká Republika spol. s r.o. a jejím zaměstnancům za ochotu při poskytování potřebných podkladů nutných pro vzniku bakalářské práce.

## Obsah:

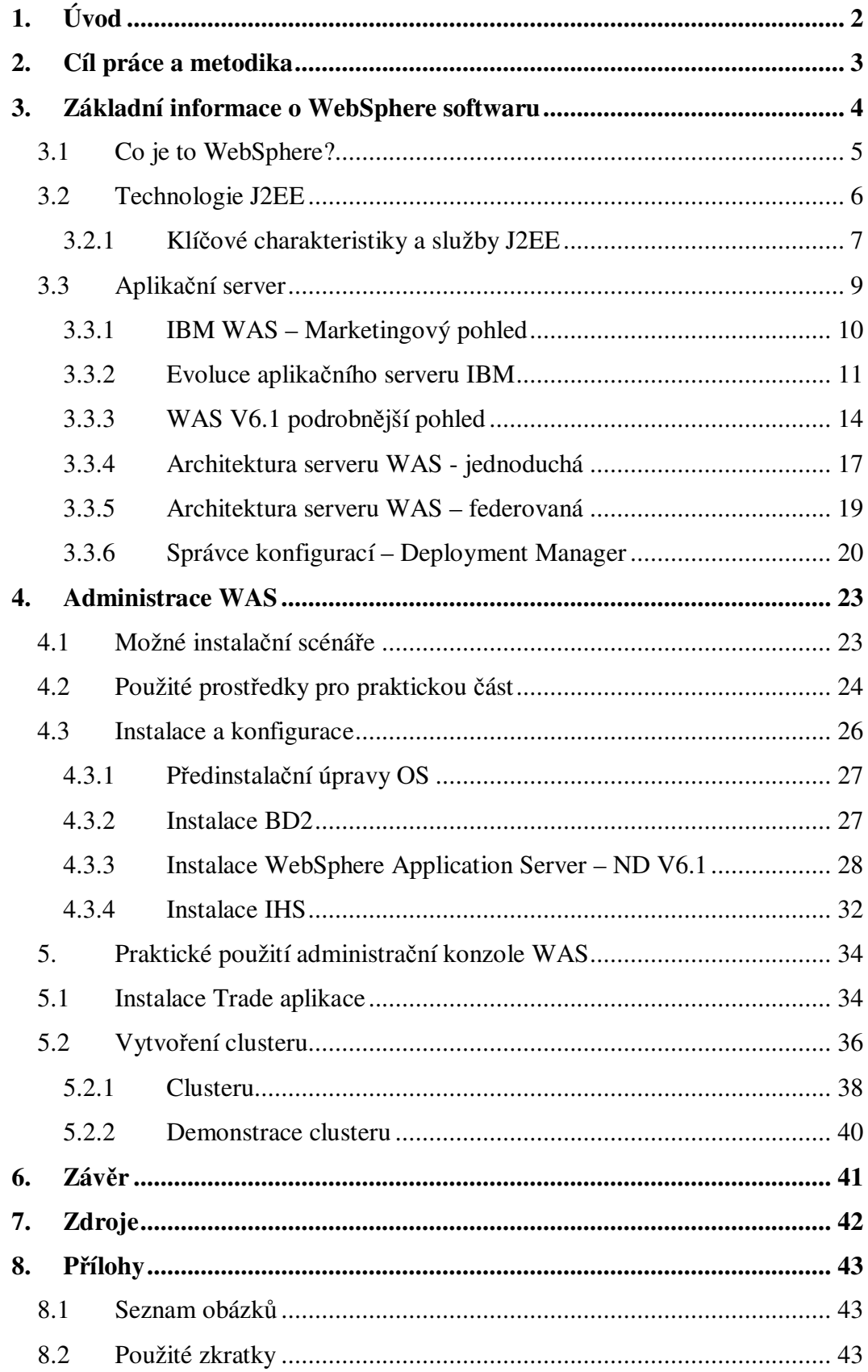

## **WebSphere Application Server – ND V6**

#### **Klíová slova:**

IBM, WebSphere, server, aplikační server, webový server, Internet, cluster, aplikace, relační databáze, počítačová síť, třívrstvá architektura

#### **Souhrn**

Hlavním cílem bakalářské práce je vytvoření a následná demonstrace clusterového řešení na WebSphere platformě společnosti IBM.

Teoretická číst pojednává především o samotném představení obchodní značky WebSphere a produktů spadajících pod ni. Dále je podrobněji popisován aplikační server a použité technologie, vývoj verzí a další skutečnosti týkající se dané problematiky.

Praktická část demonstruje realizaci a použití clusterového řešení při pádu jednoho z aplikačních serverů. V praktické části se autor mimo jiné zaměřuje na praktické ukázky použití administrační webové konzole.

#### **Summary**

A main goal of the baccalaureate work is creating and following demonstration of a cluster solution with the aid of an IBM WebSphere platform.

A theoretical part mostly describes a business brand name of IBM WebSphere and its products. Furthermore, an application server, used technologies, an evolution of application server and more fact about this given theme are described.

A practical part demonstrates a realization and a using of the cluster solution in a case of failing of an application server. In the practical part the writer also focuses on a practical using of a web administration console.

## **1. Úvod**

V dnešní přetechnizované společnosti jsou lidé stále více závislí na Internetu a jeho službách. Mnoho firem na celém světě využívá ke své činnosti služeb Internetu převážně jako marketingový nástroj nebo jako další odbytové místo jejich komodit. Jiní na Internetu staví svůj business, například společnost Google či Seznam.cz jsou ti, kteří by bez sítě Internet nemohly existovat. Mezi další uživatele bezesporu patří státní správa, která prostřednictvím Internetu nabízí různé služby svým občanům. Díky tomu lidé nejsou nuceni trávit hodiny v přeplněných čekárnách na úřadech a mohou stále více úkonů provádět z pohodlí domova či kanceláře.

Internet zasahuje výraznou měrou i do školství na všech úrovních (základního, středoškolského i vysokoškolského). Dnes by se student vysoké školy bez Internetu ztěží dokázal obejít a to z jednoho prostého důvodu, všechny studijní procesy, jako přihlašování na zkoušky a rozvrh, zapisování na bakalářskou či diplomovou práci jsou realizovány právě prostřednictvím internetových aplikací. Zajisté student nevyužívá Internet jen ke studijním účelům, ale také pro získávání informací a komunikaci s okolním světem.

Síť Internet lze považovat za nepřebernou studnu informací, která se stala pro počítačově gramotné uživatele nejdostupnějším zdrojem, využívaným ve všech oborech lidské činnosti.

Internet nabízí mnoho služeb, mezi kterými je asi nejznámější služba webových stránek World Wide Web (dále jen www).

## **2. Cíl práce a metodika**

Cílem bakaláské práce je seznámení s produktem WebSphere Application (dále jen WAS) společnosti IBM. Především se bude zaměřovat na jeho administraci, která se dotkne samotné instalace na operační systém Windows Server 2003, základní nastavení serveru, nainstalování ukázkové aplikace a následné vytvoření clusteru aplikačního serveru. Poslední část textu se zaobírá využitím clusteru při pádu jednoho ze serverů.

Faktem je, že k tomuto tématu není téměř žádný český literární zdroj. To je hlavní důvod, proč text bakalářské práce bude vznikat na základě anglických zdrojů – manuálů nazývaných Redbooks nebo z Informačního Centra IBM a samozřejmě ze základní literatury uvedené v seznamu. Dále bude erpáno z interních a školících materiálů společnosti IBM poskytnutých studentovi k prostudování.

Teoretická část je tvořena na základě volně dostupných ať už internetových nebo tištěných zdrojů, které autor začal studovat již v rámci bakalářské praxe.

Kapitola "Základní informace o WebSphere" představí produktovou značku a její oblasti, základní technologie použité v aplikačním serveru a v neposlední řadě aplikační server jako takový. Ke konci kapitoly jsou popsány hlavní charakteristiky aplikačního serveru a možné způsoby jeho implementace.

Praktická část textu je založena z větší části na základní literatuře a školících materiálech společnosti IBM. Při realizaci se vyskytly určité problémy, které byly vyřešeny až po konzultacích s odborníky z podniku IBM Česká republika, spol. s r.o.. Realizace praktické části trvala zhruba čtyři a půl týdne počínaje přípravou síťové topologie, virtuálních PC, instalací potřebných softwarových komponent IBM, konfigurací a konče doladěním a otestováním funkcionality clusteru. Praktické realizaci předcházela mnoha týdenní studia manuálů a jiných zdrojů nezbytných k pochopení problematiky. Jednotlivé kapitoly a podkapitoly praktické ásti (4. a 5. kapitoly) na sebe logicky navazují a provázejí tak jednotlivými oblastmi krok (v omezeném rozsahu – není možné obsáhnout celou konfiguraci do textu bakalářské práce krok po kroku) vedoucími k vytvoření aplikačního clusteru na produktu WebSphere Application Server ve verzi 6.1 Network Deployment.

## **3. Základní informace o WebSphere softwaru**

Éra prvních elektronických dokumentů na síti Internet začala statickými webovými stránkami (dále jen web), které obsahovaly textové informace v takzvané hypertextové formě. Hypertext byl navrhnut v počáteční podobě Timem Berners-Lee roku 1989. Základní vlastnost hypertextu spočívá v možnosti přeskakování kontextu v souladu s logickým uvažováním člověka – tzv. "přeskakování z myšlenky na myšlenku". Postupem času se webová služba začala nezastavitelně vyvíjet. V současné době je možné na síti Internetu nalézt stránky s různým stupněm složitosti a dynamičnosti. Podle dynamičnosti lze Internetové stránky dělit na statické, statické stránky s částí dynamiky, dynamické až komplexní webové aplikace – dnes často využívané v komerční či veřejné sféře.

Internet se proto stal základem k podnikání, hovoříme-li o obchodních organizacích; v případě veřejné správy a organizací do ní náležejících je informativním kanálem pro občany.

Fungování internetových řešení se neobejde bez softwarových a hardwarových prostředků. Tato práce se dotkne různých softwarových prostředků Internetu, ale hlavně se zaměří na základ dnešních dynamických webových technologií na tzv. aplikační servery.

Před dalším výkladem je nutné uvést, na jaké architektuře stojí zmiňovaná webová služba www. Její prvotní podoba vycházela z koncepce dvouvrstvé architektury klient/server. Na jedné straně klient, reprezentovaný internetovým prohlížečem a na straně druhé HTTP (Hyper Text Transfer Protocol) server, starající se o zpracovávání a zasílání zpracovaných požadavků přicházejících od klienta.

Současný trend přináší (rozšířenou) třívrstvou architekturu složenou ze tří základních komponent (aplikační server / HTTP server / klient), která zajišťuje lepší bezpečnost, širší škálovatelnost a vyšší výkon celého systému. Na nejnižším místě v hierarchii architektury leží aplikační server (např. Jboss, Tomcat, Weblogic, IBM WebSphere Application Server), jenž se stará o zpracování dynamických Java, J2EE (Java 2 Enterprise Edition) a jiných dynamických aplikací. Nad aplikačním serverem stojí HTTP server. Ten zde sehrává funkci převážně bezpečnostní

a výkonnostní. Pokud by byl vystaven aplikační server přímému přístupu z Internetu, mohlo by snadno dojít k jeho napadení, a tím by byly ohroženy zdrojové kódy a jiná důvěrná data jako hesla či přístupové cesty k databázím a jiným zdrojům.

V třívrstvé architektuře slouží HTTP server také jako transportní a vyrovnávací prvek, který již částečně leží mimo demilitarizovanou zónu (dále jen DMZ) na rozdíl od aplikačního serveru. Většina dnešních HTTP serverů je vybavena cache komponentou. Ta umožňuje ukládání webového obsahu do schránky (ENG: cache) pro rychlé reagování na požadavky picházející od klienta/webového prohlížee.

Poslední a třetí komponenta v třívrstvé architektuře zůstává totožná jako u dvouvrstvé – klient reprezentovaný webovým prohlížečem (ENG: Web Browser).

### **3.1 Co je to WebSphere?**

Odpověď by mohla znít následovně:

WebSphere je jak druhová (ENG: brand) značka, tak technologie společnosti IBM. Pokrývá širokou řadu technologií, které dohromady dávají různé obchodní řešení. WebSphere produkty jsou rozděleny do několika oblastí, které se zaměřují na aplikační servery, portálové produkty a spolupráci, bezdrátové/hlasové a mobilní zařízení, elektronické obchodování (ENG: E-commerce), integraci podnikových systémů, síťové technologie a v neposlední řadě vývoj softwaru.

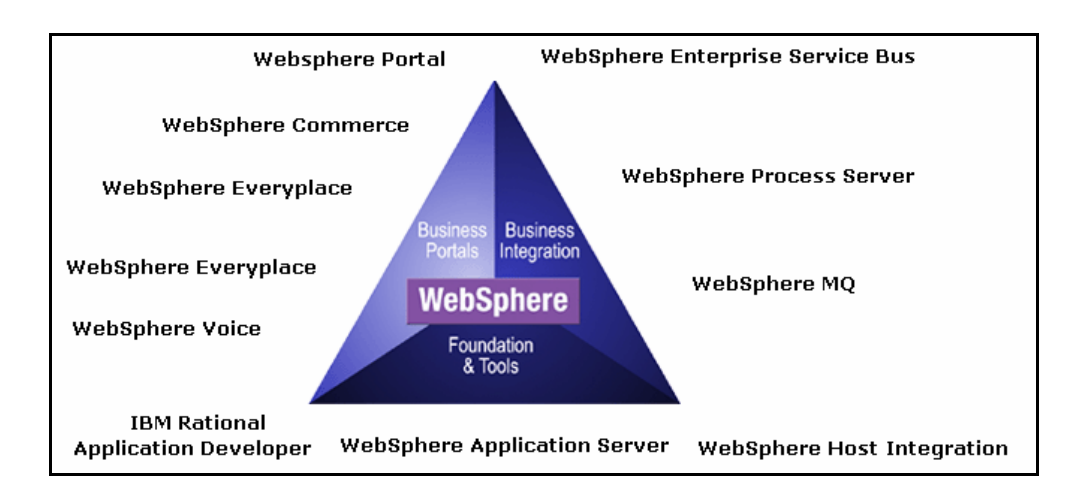

**Obr. . 1 – Základní produktová mapa IBM WebSphere** [VI]

### **3.2 Technologie J2EE**

Zkratka vznikla z anglických slov **J**ava **2** Platform **E**nterprise **E**dition. J2EE je platformě nezávislé Java prostředí od společnosti Sun spolupracující s IBM, Oracle, HP a dalšími. Umožňuje vývoj, budování a poskytování webově založených on-line podnikových aplikací. J2EE se skládá ze souboru služeb, API (Application Programming Interface) a protokolů poskytujících nezbytnou funkcionalitu pro webové aplikace.<sup>[VI]</sup>

Aplikace vyvíjené pro aplikační servery/portály mají zpravidla třívrstvou architekturu. Spodní vrstva představuje databázový systém, prostřední vrstva aplikační logiku a horní, tzv. prezenční vrstva tvoří uživatelské rozhraní. Velikou výhodou této aplikační architektury je, že aplikace dosahuje modulárnosti, tj. možnosti opětovného použití komponenty. Jelikož je architektura rozdělena do tří vrstev, vývojái se mohou specializovat pouze na jednu z nich a nemusí se zabývat a zatěžovat ostatními vrstvami. <sup>[VI]</sup>

Vícevrstvou architekturu využívá kromě standardní J2SE, i právě zde popisovaná J2EE. Jednotlivé vrstvy a vazby mezi nimi znázorňuje následující obrázek číslo dvě.

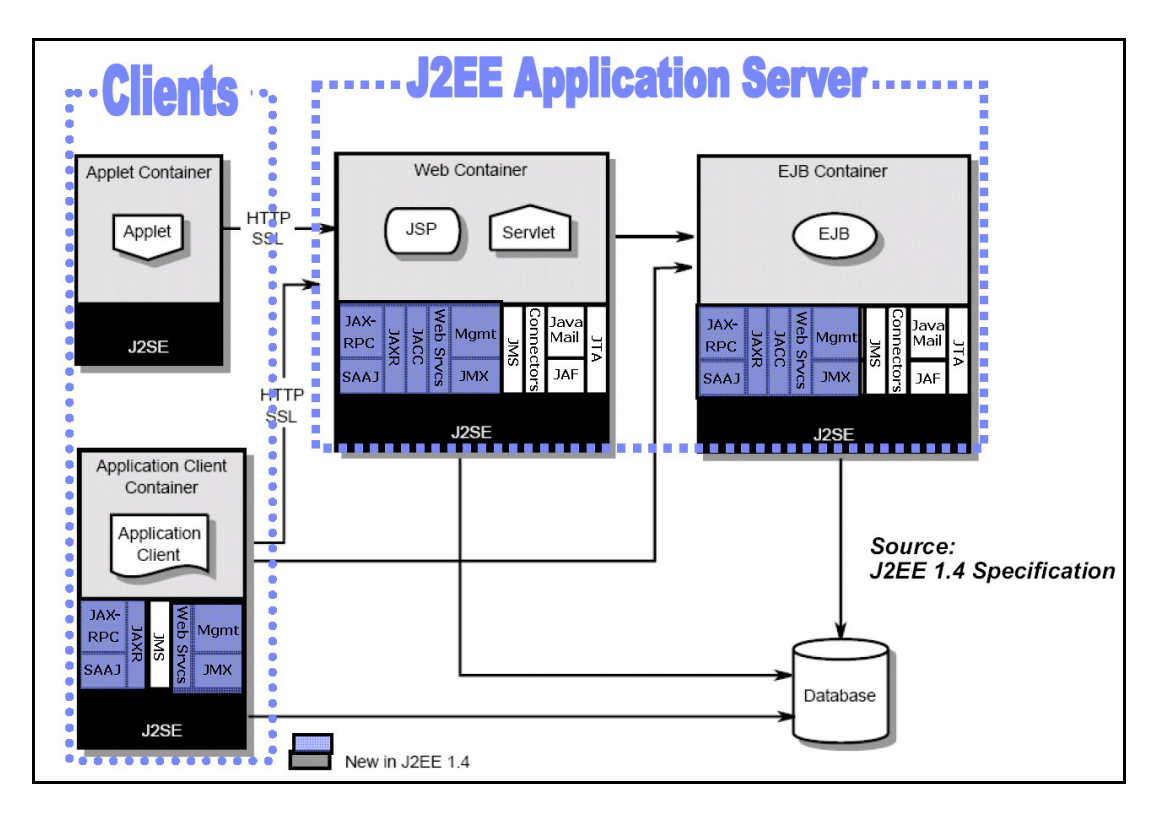

**Obr. . 2 – Vícevrstvá architektura J2SE** [VI]

#### **3.2.1 Klíové charakteristiky a služby J2EE**

Jak bylo výše uvedeno J2EE tvoří jakýsi soubor různých navzájem se doplňujících technologií, které jsou převážně určeny pro vývoj a provoz serverových aplikačních systémů. Mezi hlavní technologie lze zařadit následující:

#### **JSP (JavaServer Pages)**

JSP slouží pro generování dynamického obsahu webového prohlížeče jak v počítačích, tak v mobilních zařízeních jako PDA (Personál Data Assistant) či MDA (Mobile Data Assistant). Nejčastěji se JSP využívá pro generování HTML kódu na základě dotazů uživatelů. Používá se v technologii *server-side scripting* (kód interpretovaný na straně serveru). JSP doplňuje architekturu Java servletů. Poskytuje kontejner, což je "prostředí" na straně serveru, ve kterém se zpracovává daný skript. Kontejner dále zajišťuje správu JSP stránek a jejich překlad na servlety. JSP stránka se podobá stránce ve značkovacím jazyku HTML (HyperText Markup Language), obsahuje však zvláštní syntaktické elementy, díky kterým může stránka dynamicky měnit svůj obsah. <sup>[V]</sup>

#### **JSF (JavaServer Face)**

JSF pravděpodobně vznikla reakcí na novou technologii .NET (Network Technology) společnosti Microsoft. JSF je mladá technologie, která je zatím ve fázi specifikačního procesu. Jde o komponenty generující uživatelské rozhraní na straně serveru bez ohledu na výsledný protokol, což velice ulehčuje a zjednodušuje vývoj aplikací. <sup>[V]</sup>

#### **Servlety**

Java Servlety představují velmi širokou multiplatformní technologii pro rozšíření funkcionality webových serverů. Webové nebo Java aplikační servery většinou umožňují servlet kontejner začlenit jako vlákno do hlavního procesu. Populární webové servery jako *IIS*, *Apache* či *iPlanet* vyžadují diferencované technologie v závislosti na jejich vlastním rozhraní a použité technologii. Souástí architektury servletů je také zásuvný modul webového serveru, který umožňuje přeposlání požadavků servletu do některého odděleného procesu Javy, jenž je implementací servletu kontejneru. Komunikace servlet kontejneru se zásuvným modulem probíhá

tak, že modul je nastaven k naslouchání na určitém síťovém portu, do kterého jsou mapovány přesměrované požadavky. <sup>[V]</sup>

#### **EJB (Enterprise JavaBeans)**

EJB je potřeba považovat za hlavní součást J2EE. Kolem nich se soustřeďuje celý aplikační vývoj.

Enterprise Java Beans – EJB jsou komponenty pracující v prostředí EJB kontejneru, které implementují části aplikační logiky. Protože některé aplikace mohou být využívány různými klienty (webový prohlížeč nebo jiná aplikace komunikující přes rozhraní webových služeb), umožňují tedy EJB i jednoduché opakované použití aplikační logiky na více místech. EJB je dnes ve verzi 3.0. Specifikace EJB definuje vlastnosti, rozhraní EJB kontejneru a tři následujících typů EJB komponent: <sup>[V]</sup>

- Session Bean typicky obsahuje tzv. Bussines Logic, zpravidla vykonává požadavky klienta <sup>[V]</sup>
- Entity Bean je persistentní objekt, který reprezentuje určitá data v databázi, zpravidla záznam v tabulce. <sup>[V]</sup>
- Message-Driven Bean má stejnou úlohu jako Session Bean, je však na rozdíl od něj asynchronní a lze s ním komunikovat výhradně přes rozhraní JMS. [V]

Z praktického hlediska je EJB komponenta soubor ve formátu JAR – *Java Archive*, který obsahuje kód komponenty a XML (eXtensible Markup Language) popisovače definující obsah archivu (mže obsahovat více EJB komponent) nastavení případných parametrů a informace o napojení EJB na okolí. Tento popisovač se nazývá Deployment Deskriptor a má podobu jednoho nebo více XML souborů. Archiv může obsahovat i potřebné knihovny v podobě JAR archivů a další soubory. Přesný popis XML popisovačů je definován v odpovídající verzi specifikace EJB. *Poznámka: V pípad*- *WAS jsou jednotlivé Deployment Deskriptory dostupné pro náhled z webové administraní konzole.*

#### **3.3 Aplikaní server**

Aplikační server tvoří střední vrstvu (ENG: middle tier) takzvané vícevrstvé architektury. Jejím předchůdcem je dvouvrstvá architektura, nazývaná také architekturou klient/server, jak již bylo v úvodu řečeno.<sup>[VII]</sup>

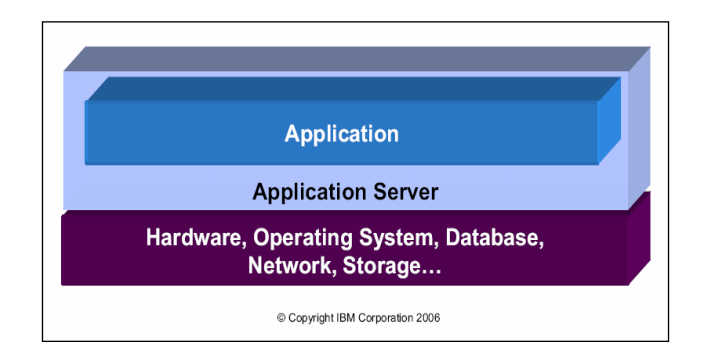

**Obr. . 3 – Poloha aplikaního serveru** [III]

Současným trendem ve vývoji aplikací je odlehčit koncovým zařízením (PC, PDA, mobilním telefonům, atd.) od aplikační logiky a plně využívat komfortu vícevrstvé architektury. Její výhodu ocení především správci podnikových systémů. Centralizovaná údržba, správa a monitoring, snadná distribuce nových verzí aplikací a zabezpečení - to jsou jedny z argumentů hovořících pro aplikační server. Většina dnešních aplikačních serverů disponuje škálovatelností a možností nasazení na významných platformách. <sup>[VII]</sup>

V případě architektury klient/server je celá nebo majoritní část aplikační logiky nainstalována a provozována na klientském počítači a serverovou částí je databáze.<sup>[VII]</sup>

U vícevrstvé architektury na sebe přebírá veškerou aplikační logiku software provozovaný právě na aplikačním serveru. Klient může být vybaven pouze webovým prohlížečem nebo klientskou aplikací komunikující se serverovou částí na aplikačním serveru. Tato komunikace pak funguje na jednoduchém principu požadavek – odpověď. Aplikační server pak kromě výkonných funkcí business logiky provádí komunikaci s databázovými servery. <sup>[VII]</sup>

Aplikační server tedy poskytuje infrastrukturu pro běh nejen podnikových aplikací podporujících obchod (ve smyslu business), ale i pro mnoho různých aplikací využívaných v celém spektru lidského působení. Infrastruktura WebSphere Application Server pináší nezávislost mezi aplikací a prostedím, ve kterém bží (hardware, databáze operační a jiné využívané systémy). To velice usnadňuje práci vývojářům, kteří při své práci nemusí brát v potaz hardware či operační systém a mohou se zaměřovat na vývoj nových obchodních logik/aplikací, které pro podnik ve finále znamenají konkurenční výhodu!

#### **3.3.1 IBM WAS – Marketingový pohled**

Software, díky kterému mohou firmy stavět flexibilní, otevřené, na standardech založené informační infrastruktury umožňující rychle reagovat na nové podmínky a příležitosti trhu. <sup>[IV]</sup>

Produkt pomáhá zkrátit čas a snížit náklady na vývoj a rozvoj e-business aplikací, podporuje vysoce výkonná škálovatelná prostředí, zajišťuje flexibilitu podporou mnoha platforem a konfigurací. Jeho technologie chrání internetové podnikové aplikace před výpadky, které mohou podniky stát nesmírné množství finančních prostředků za minutu ve ztracených službách a produktivitě. <sup>[IV]</sup>

Aplikační server se vyskytuje ve třech základních provedeních: WebSphere Application Server Express, WebSphere Application Server a WebSphere Application Server Network Deployment. Tato vysoce výkonná aplikační platforma založená na technologii J2EE a webových službách s možností vysoké škálovatelnosti transakčního stroje pro dynamické e-business aplikace přináší navíc v edici Network Deployment další zvýšení výkonnosti a disponibilní kapacity pro podporu dynamického aplikačního prostředí, vylepšení webových služeb, pokročilé clusterování, rozhraní síťových služeb a vysokou dostupnost distribuovaných konfigurací. Rozšíení o další vlastnosti a funkcionalitu poskytuje WebSphere Extended Deployment, který přidává dynamické, cíleně řízené, vysoce výkonné prostředí pro WebSphere aplikace. Tyto rozšířené možnosti pomáhají optimalizovat využití a řízení rozložení výkonu a zkvalitnit služby provozních aplikací. <sup>[IV]</sup>

#### **Výhody:**

- rychlý vývoj, implementace a nasazení
- snadné přizpůsobení, podpora velkého množství platforem
- nízké provozní a celkové náklady
- rychlá návratnost, vysoká obchodní flexibilita, redukce cen a času
- bezpečnost, dynamičnost, optimální využití zdrojů
- infrastruktura "On-demand", nepřetržitý bezporuchový provoz, eliminace ztrát obchodních příležitostí
- $\bullet$  podpora v ČR
- centrálně spravovaná aplikace, snadná integrace dalších datových zdrojů, vazba na jiné IS přes XML<sup>[IV]</sup>

### **3.3.2 Evoluce aplikaního serveru IBM**

IBM přinesla na trh již mnoho verzí svého aplikačního serveru. První beta verze "aplikační serveru" od společnosti IBM se objevila v červnu roku 1998, nesla název Servlet Express. Ve své podstatě to byl jen servletový stroj (ENG: servlet engine).

Ve **verzi 2** IBM pidala podporu technologie JavaBeans a CORBA a podporu pro operační systém Linux. Verze 2 se prodávala ve dvou edicích – **Standard** *Edition* a *Advance Edition (SE, AE)*. [X]

**Verze 3** byla kompatibilní s JDK 1.2, J2EE 1.0. IBM zároveň přidala mnoho rozšiřujících vlastností do základní specifikace J2EE. Nově byla přidána podpora pro operační systém OS/400 (dnes i5/390) a OS/390 (dnes z/OS). Nově přibyla k předchozím i edice *Enterprise Edition (EE)* [<sup>X]</sup>

Verze 4 se stala J2EE 1.2 certifikovaným aplikačním serverem. Tato verze měla, jako její předchůdci, konfiguraci uloženou v databázi, ale edice SE začala používat XML soubory. [X]

**Verze 5** byla uvolněna 19. listopadu 2002. Stala se také J2EE 1.3 certifikovaným aplikačním serverem. Z pohledů verzí je pětka potomkem jejích předchůdců,

ale technologicky musela být změněna od samotného jádra systému. Pětka se stala základem dnešního WebSphere Application Server. Konfigurace serveru se kompletně přesunula na model XML souborů. Byla přidána nová služba nazývaná Deployment Manager, která se stará o konfigurační soubory cell a node jednotek (cell = logický celek instancí-node, node je instance serveru). Do verze 5 byla také implementována odlehčená verze MQ 5.3, což byl Java Mesage Service (JSM) server. [X]

IBM nabízela verzi 5 v následujících edicích: <sup>[X]</sup>

- *Community Edition* edice založená na open source základě, která je zdarma k dispozici – ideální pro vývoj a testy menších internetových ešení
- *Express Edition* pro takzvané SMB malé a střední podniky (ENG: Small and Medium Business)
- *Base Edition* Edice aplikačního serveru na bázi J2EE vhodná pro méně robustní prostředí bez potřeby vysoké dostupnosti a škálovatelnosti. Obsahuje pouze základní souásti
- *Network Deployment* tato edice podporovala clusterovou architekturu a J2EE failover ochranu. Dále obsahovala Edge komponenty. Obecně ND edice je vždy vhodná pro robustní nasazení s možností široké škálovatelnosti
- *Enterprise Edition* disponoval workflow strojem (Process Choreographer), který používal pro modelování logiky předchůdce dnes používaného standardu BPEL (Business Process Execution Language). Také byla přidána kompletní podpora pro aplikační model – WebSphere Asynchronous Beans. Dnes se již tato edice nepoužívá
- *Extended Deployment* edice určená do prostředí s potřebou maximálního výkonu, efektivního využívání hardware a podporou virtualizace a tzv. grid computingu (Grid Computing lze definovat jako aplikování prostředků z mnoha počítačů v síti (ve stejném okamžiku) na jeden problém. Obvykle se jedná o problém, který vyžaduje velký počet cyklů zpracování nebo přístup k velkému objemu dat. <sup>[VIII]</sup>)

• *WebSphere Application Server for*  $z/OS$  *– tato edice je v podstatě stejná* jako Network Deployment. Rozdíl spočívá v optimalizaci pro systém z/OS, který se používá při vysoce vytěžovaných, kriticky důležitých, škálovatelných systémech s požadavkem na extrémní bezpečnost

**Verze 6** byla vydána v prosinci 2004. WAS V6 je J2EE 1.4 kompatibilní aplikační server rozšířený o bezpečnostní vlastnosti – podpora JACC 1.0 a WS-Security 1.0. Pro informaci, Express edice se prodává za cenu \$2000/CPU – maximáln na 2 CPU. A nejdražší a nejvýkonnější edice podporující cluster stojí \$16000/CPU. *Ceny jsou pouze orientaní.*

Dnes je k dispozici WebSphere Application Server ve **verzi 6.1**. Lze ji charakterizovat následujícími znaky: [X]

- Podpora Java Standard Edition 1.5
- Podpora chodu Portletů ve standardu JSR 168 na aplikačním serveru
- Session Initiation Protocol (SIP) Servlety
- Přizpůsobení k WebSphere Instrall Faktory
- IBM Support Assistant
- IBM JSF Widget Library
- Zjednodušuje administraci
- Vylepšení správy certifikátů
- $\bullet$  Zvýšení bezpečnosti
- Možnost správy IBM HTTP Serveru (IHS) z Admin Console
- Podpora Web Service Resource Framework a WS-BusinessActivity (WS-BA)
- Podpora JSR160 JMX Repote Connection
- Administration Console python Command Assistance<sup>[X]</sup>

Na obrázku číslo čtyři jsou zachyceny základní změny v průběhu evoluce WebSphere Application Server od verze 4 do 6.1. Je zde dobře patrná reakce tvůrců WAS na vznik nových verzí J2EE a jiných technologií, které jsou se vznikem nových verzí aplikačního serveru úzce spjaty. $^{\rm [X]}$ 

| $-J2EE-12$ support<br><b>Configuration</b><br>data in database<br>Support for Web<br>Services | $\cdot$ J2EE 1.2, 1.3 support $\cdot$<br>*JDK 1.3 support<br>.Web Services based<br>on Apache engine<br>·Configuration data in<br>XML files<br>*Packaging<br>simplification<br>•Network Deployment<br>Cell for clustering and<br>scalability<br>-Built-in messaging<br>engine based on<br>WebSphere MQ | -J2EE 1.2, 1.3 support<br>i.JDK 1.4 support<br>Web Services based<br>on JSR 101/109 on<br>IBM engine<br>Support for JSF | $-$ J2EE 1.2, 1.3, 1.4<br>support<br>Web Services based<br>on J2EE 1.4<br>·High Availability<br>Manager<br>Java-based<br><b>Messaging</b> engine | $-$ J2EE 1.2, 1.3, 1.4<br>I support<br>JDK 5.0 support<br>Integrated console<br>*Security changes |  |  |  |  |
|-----------------------------------------------------------------------------------------------|----------------------------------------------------------------------------------------------------|----------------------------------------------------------------------------------------------------|----------------------------------------------------------------------------------------------------|---------------------------------------------------------------------------------------------------|--|--|--|--|
| V4.0.X<br>2001                                                                                | V5.0<br>2003                                                                                                    | V5.1<br>2004                                                                                                    | V6.0.X<br>2004                                                                                                    | V6.1<br>2006                                                                                      |  |  |  |  |
| Copyright IBM Corporation 2006                                                                |                                                                                                    |                                                                                                    |                                                                                                    |                                                                                                   |  |  |  |  |

**Obr. . 4 – Evoluce WAS** [VI]

## **3.3.3 WAS V6.1 podrobn**-**jší pohled**

Verze 6.1 se dodává ve třech edicích a to WebSphere Application Server *Express/Base/Network Deployment*, které se od sebe liší svou použitelností, softwarovými doplňky a výkonností. Největší omezení, které sebou nese Express edice jsou především: absence clusterování a více-serverového řízení. Dále součástí dodávaného softwaru Express edice není Tivoli Direktory Server (LDAP), Tivoli Access Manager Server ani Edge komponenty. Další nepíjemné omezení Expres edice spočívá v limitu počtu použitých procesorů. To znamená, že server nelze provozovat na více než dvou CPU. Omezení na procesory u edice Base a ND není!<sup>[VI]</sup>

Přehlednější pohled na jednotlivé edice a jejich součásti zachycuje obrázek číslo pět.

|                                              | <b>WebSphere Application</b><br><b>Server Express</b> | <b>WebSphere Application</b><br>Server (Base)                  | <b>WebSphere Application</b><br><b>Server Network</b><br><b>Deployment</b> |  |  |  |
|----------------------------------------------|-------------------------------------------------------|----------------------------------------------------------------|----------------------------------------------------------------------------|--|--|--|
| <b>Core Application Server</b>               | <b>Standalone Node</b>                                | Standalone Node                                                | Deployment Manager,<br><b>Standalone Node.</b><br><b>Managed Node</b>      |  |  |  |
| IBM HTTP Server V6.1<br>Web Server plug-ins  | x                                                     | x                                                              | x                                                                          |  |  |  |
| <b>Application Client</b>                    | x                                                     | x                                                              | x                                                                          |  |  |  |
| <b>Data Direct JDBC Drivers</b>              | x                                                     | x                                                              | x                                                                          |  |  |  |
| Development and/or<br>Deployment Tools       | <b>Rational Web Developer</b><br><b>AST</b>           | <b>Rational Application</b><br>Developer *Trial*<br><b>AST</b> | <b>Rational Application</b><br>Developer *Trial*<br><b>AST</b>             |  |  |  |
| Database included in the<br>package          | <b>DB2 Express</b><br>(Dev. Use only)                 | <b>DB2 Express</b><br>(Dev. Use only)                          | DB <sub>2</sub>                                                            |  |  |  |
| <b>Edge Components</b>                       |                                                       |                                                                | x                                                                          |  |  |  |
| IBM Tivoli Directory Server<br>(LDAP server) |                                                       |                                                                | x                                                                          |  |  |  |
| Tivoli Access Manager Server                 |                                                       |                                                                | x                                                                          |  |  |  |
| © Copyright IBM Corporation 2006             |                                                       |                                                                |                                                                            |  |  |  |

**Obr. . 5 – WAS edice** [VI]

Je důležité připomenout, že všechny zde zmiňované edice verze 6 jsou postavené na stejném jádru se stejnou funkcionalitou! Pouze jednotlivé podmínky použitelnosti a doplňkový software se liší. To neplatí u edice nazvané Community Edito, která je založena čistě na open source technologiích. <sup>[VI]</sup>

Nově ve verzi 6.1 je zařazena podpora pro protokol Session Initiation Protocol (SIP) implementovaný do servletových aplikací. Podpora přináší možnost provozování chatu, VoIP a video konferencí a jiných komunikačních služeb využívajících právě protokol SIP.

#### **IBM HTTP Server** (dále jen IHS):

Součástí WAS je i HTTP server, který je založen na jádře Apache Web Server 2.0.47. Společnost IBM jej rozšířila o podporu SSL (Secure Sockets Layer) zabezpečené připojení, vylepšila možnosti pro ukládání do vyrovnávací paměti statických obsahů k navýšení rychlosti odezvy serveru. Dále byla přidána komponenta pro dynamický překlad HTML kódu do různých jazykových mutací, podpora standardních LDAP (Lightweight Directory Access Protocol) autentifikačních a autorizačních serverů a v neposlední řadě možnost monitorování stavu IHS z webové administrační konzole WAS. <sup>[VI]</sup>

#### **Edge Komponenty:**

Jde především o síťově orientovaný software navržený k optimalizaci vysoké zátěže sítě a taktéž samotné architektury (IHS, WAS ...).

Vyrovnávač zátěže (Load Balancer), dříve znám také jako Network Dispatcher – software s širokou funkcionalitou. Umožňuje dynamicky monitorovat stav sítí a usměrňovat provoz takovým způsobem, aby nedocházelo k přetížením či dočasným výpadkům vedoucím k nedostupnosti Internetových aplikací. <sup>[VI]</sup>

Caching Proxy, dříve znám také jako Web Traffic ExpressProxy sloužící k ukládání statických obsahů do paměti Proxy serveru, který je následně schopen na některé požadavky rovnou odpovědět, aniž by musel přeposílat požadavek na aplikační server. Tím je velice přispíváno k hospodárnému a efektivnímu využívání celé infrastruktury a minimalizuje se zatěžování samotného aplikačního serveru. <sup>[VI]</sup>

Obrázek níže zachycuje zjednodušené použití Load Balanceru a Caching Proxy (Web Serveru). Funkcionalita je popsána následovně: Prohlížeč (Web Browser) zašle dotaz na zobrazení nějakého webového obsahu (stránky), dotaz podle aktuálního stavu vytížení sítě je Load Balancerem přesměrován na nejméně zaneprázdněný webový server. Webový server porovná požadovaná data s uloženými daty v jeho vyrovnávací paměti (cache) a pokud najde shodu, data (stránku) zašle prohlížeči zpět. Pokud ve vyrovnávací paměti daná data nemá, například z důvodu, že jde o dynamicky tvořený obsah, přesměruje požadavek na aplikační server. Aplikační server podle charakteru dotazu případně zašle dotaz ještě do databáze a poté stránku vygeneruje. Aplikační server v konečné fázi vygenerovanou stránku přepošle příslušnému webovému serveru, a web server následně zašle finální výsledek do prohlížeče uživateli. <sup>[VI]</sup>

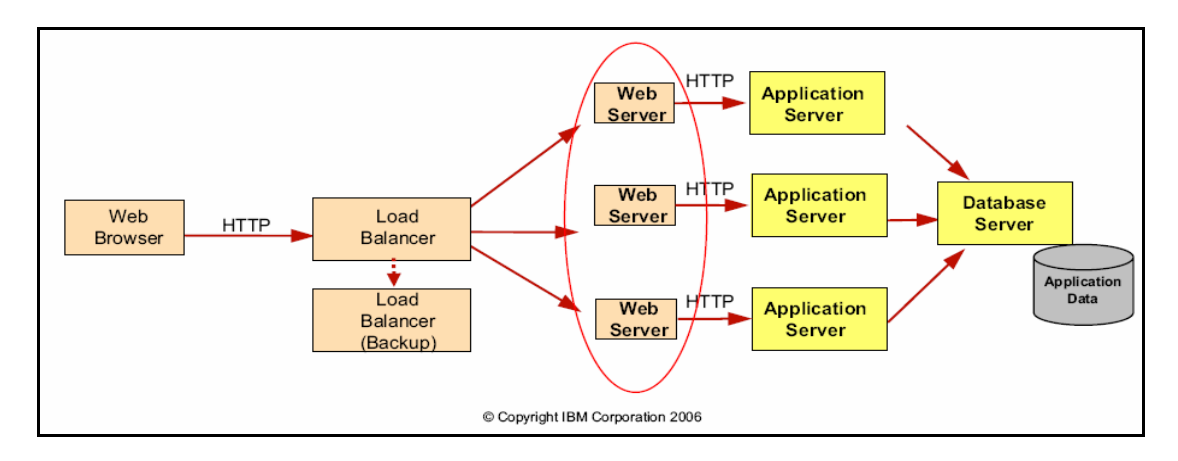

**Obr. . 6 – Edge Komponenty** [VI]

#### **3.3.4 Architektura serveru WAS - jednoduchá**

Obrázek číslo sedm znázorňuje základní architekturu samostatného aplikačního serveru (ENG: stand alone server). Základní elementy jsou tvořeny okolními prvky a aplikačním serverem, který obsahuje Java procesor a kontejnery pro zpracovávání aplikační a jiné logiky.

#### **Jádro**

S návazností na kapitolu o J2EE technologii lze na obrázku sedm snadno rozpoznat například Web kontejner nebo EJB kontejner. Web kontejner slouží ke spouštění servletů a JavaServlet Pages (JSP stránek) a následné generování HTML kódu pro webový prohlíže. Vygenerované HTML stránky z Web kontejneru jsou zasílány do interního HTTP serveru (Enhanced HTTP Server viz obr. č.7). Servlety a JSP stránky mohou fungovat bez propojení na další logickou strukturu ovšem v praxi tomu bývá naopak. Servlety či JSP stránky využívají dynamické zdroje dat, které jim zprostředkovává EJB kontejner. Ten umožňuje připojení na běžné relační databáze nebo jiné aplikační zdroje. V EJB kontejneru jsou zpracovávány klasické znovupoužitelné Java třídy volané ze servletu či JSP kódu. Na obrázku je pod EJB a Web kontejnerem vyznačen ještě Messaging Engine a Web Service Engine. Zmíněné komponenty jsou podpůrné subsystémy kontejnerů, které tak rozšiřují jádro WAS o další funkcionalitu. <sup>[I], [VI]</sup>

V jádru sehrávají významnou roli další nepostradatelné součásti, které jsou tvořeny jednotlivými komponenty JSM stroje, jenž se stará o asynchronní tok požadavk do a z jádra serveru. JMS je vyvinut ze základního Java-messaging stroje. A poskytuje v zásadě API (API = programové rozhraní) pro přístup k asynchronní sběrnici SI Bus (Service Integration Bus). <sup>[I], [VI]</sup>

Jádro serveru mimo klasický způsob připojení přes HTTP server a Web kontejner, umožňuje přímý přístup do EJB kontejneru Java klientem pomocí protokolu RMI/IIOP, jak je vyznačeno na obrázku číslo sedm v horním pravém rohu. Ostatní komunikace probíhá přes alespoň jeden okolní subsystém jádra (Web kontejner, Messaging Engine, Web Service Engine)<sup>[I], [VI]</sup>

#### **Plug-in**

Velmi důležitá komponenta, která ovšem neleží v samotném aplikační serveru, je tzv. zásuvný modul (ENG: plug-in). Plug-in zprostředkovává komunikaci mezi aplikačním serverem a předsazeným HTTP serverem (IHS). Jeho další role spočívá v možnosti správy hlavního konfiguračního souboru IHS – (*httpd.conf*) přímo z administrační konzole WAS. To ocení především administrátoři systému díky snazší správě serveru. Dále plug-in nabízí při výpadku jednoho z aplikačního serveru automatické přesměrování na jiný, akceschopný. Ovšem pouze na takový, který je uveden v konfiguračním souboru zásuvného modulu uloženého na IHS serveru – na obrázku číslo sedm "Plug-in Configuration File" (*plugin-cfg.xml*). <sup>[I],[VI]</sup>

Vnitřní architektura se při bližším prozkoumání stává více složitější a její popis by se vymykal rámci tohoto textu. Proto je zde popsán pouze hlavní základ.

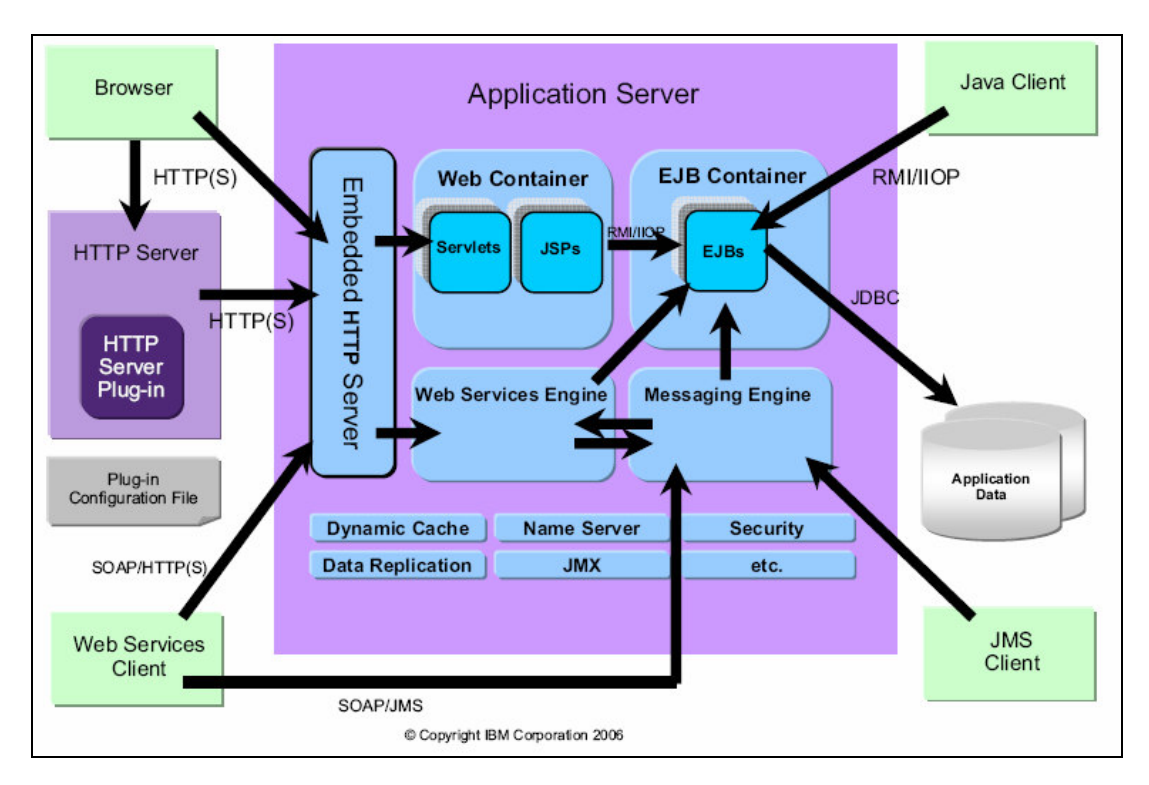

**Obr. . 7 – Architektura WAS** [VI]

#### **3.3.5 Architektura serveru WAS – federovaná**

Federovaná architektura je založena na více logicky propojených serverech za účelem vyšší dostupnosti a spolehlivosti celého topologie. Pro snazší pochopení bude federovaná architektura popisována na modelovém příkladu:

*Příklad:* Vyšle-li uživatel, reprezentovaný internetovým prohlížečem (ENG: Browser), požadavek na stránku, dostane se k síťovému vyrovnávači (Load Balancer), ten podle aktuální zátěže přesměruje požadavek na určitý HTTP server. V rámci této bakaláské práce se pohybujeme v technologii IBM, tudíž je IBM HTTP Server propojen se zásuvným modulem (HTTP Server plug-in), který zabezpečí další přesměrování na příslušný aplikační server v rámci architektury. Přesměrování mezi IHS a aplikačním serverem je řešeno přes konfigurační soubor zásuvného modulu, ve kterém je mimo jiné pro každý server v "Nodu" nadefinována priorita serveru, podle které se požadavky rozesílají. <sup>[I]</sup>

Postupnou selekcí síťové cesty plynoucí z předešlého popisu je zajištěna vysoká dostupnost a spolehlivost poskytované aplikace např. při možném výskytu přetížení či selhání jednoho ze serverů.

Aplikační server je možné propojit s jiným než IHS serverem. Lze použít například Apache Web Server, Lotus Domino Web Server, Microsoft IIS či Sun ONE Web Server a jiné. Ovšem pouze při použití IHS lze automaticky distribuovat konfigurační soubor plug-inu (*plugin-cfg.xml*) za pomoci webové administrační konzole aplikačního serveru. V opačném případě je administrátor nucen vygenerovaný konfigurační soubor ručně zkopírovat k příslušnému HTTP serveru. Pokud by tak neučinil, provozované aplikace by nebyly směrovány na HTTP server a celá konektivita architektury by byla přerušena.

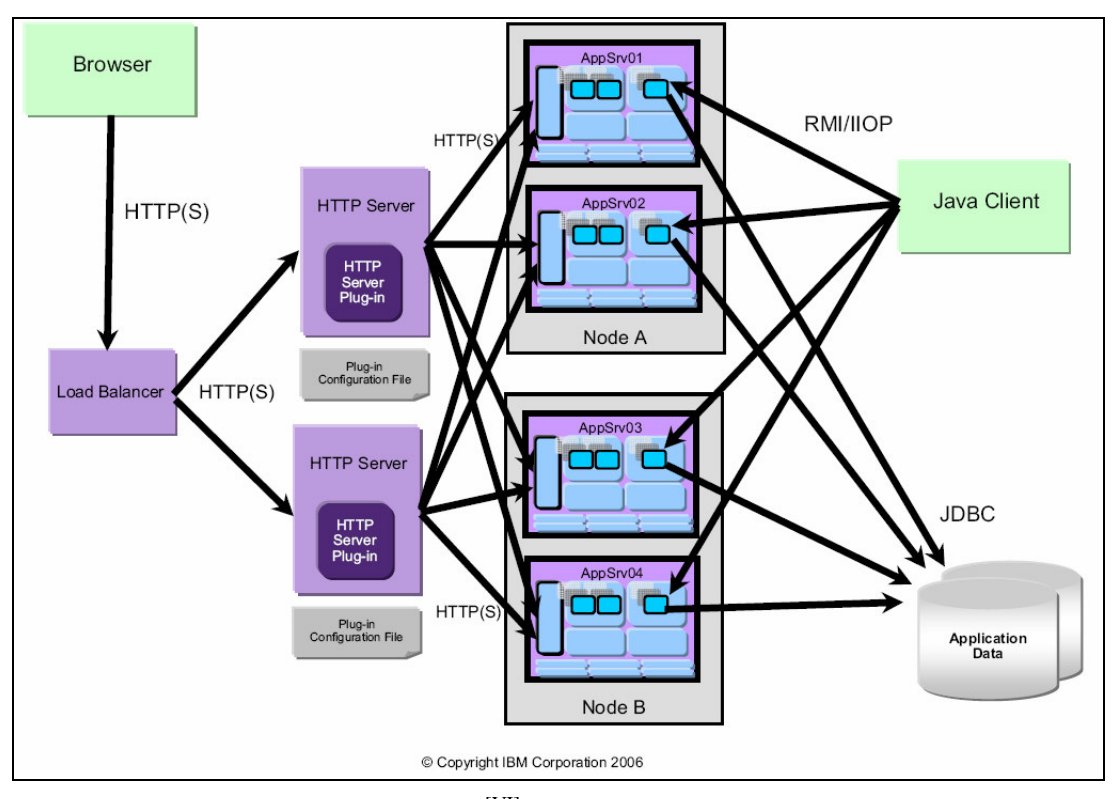

**Obr. . 8 – Federovaná architektura WAS** [VI]

#### **3.3.6 Správce konfigurací – Deployment Manager**

Tím, že se pohybujeme ve federované architektuře, ve které se předpokládá více různých serverů, které ani nemusí fyzicky stát na stejném místě, dostáváme se před problém jejich správy. Řešení mohou přinést dnešní technologie nabízející různé

softwarové programy a komponenty pro vzdálené připojení k serveru, asi nejznámější a nejpoužívanější jsou SSH, VNC či vzdálená plocha v prostředí MS Windows. Existují také hardwarové komponenty (např. IBM Remote Supervisor Adapter I, II), které poskytují již sofistikovanější funkcionalitu, jako třeba připojení disku/CD-ROM našeho lokálního zdroje a umožnit tak např. instalovat operační systém vzdáleně na serveru či sledování všech hardwarových stavových hlášení (logů) a v neposlední řadě možnost přenesení obrazovky už v prostředí BIOSu (Basic In/Out System).

Nicméně výše zmiňované neřeší problém, jak sjednotit správu všech aplikačních serverů do jednoho centrálního místa/jedné webové stránky/jedné konzole/jednoho okna. Proto IBM pro své webové servery vyvinula Správce konfigurací (ENG: Deployment Manager), který v zásadě umožňuje spravovat a konfigurovat vzdáleně jednotlivé servery pod něj zařazené.

Jak vše funguje?

Na nejnižší úrovni ve federované architektuře stojí samostatný aplikační server, respektive jeho instance (profil). Aby Deployment Manager (dále jen DM) mohl daný profil serveru vzdáleně ovládat, musí nad serverem být spuštěn tzv. Node Agent. Ten zajišťuje "spojení" mezi DM a jedním nebo více profily aplikačních serverů. Pokud pod sebou Node Agent má více profilů aplikačních serverů, vzniká logická množina Node. Existuje-li v architektuře Node Agent je na něj připojen DM. DM může, obdobně jako Node Agent vs. profily aplikačních serverů, spravovat více Node Agentů. Propojením DM a Node vzniká tzv. buňka (ENG: Cell).<sup>[VI]</sup>

#### Logické uspořádání jednotlivých komponent v architektuře

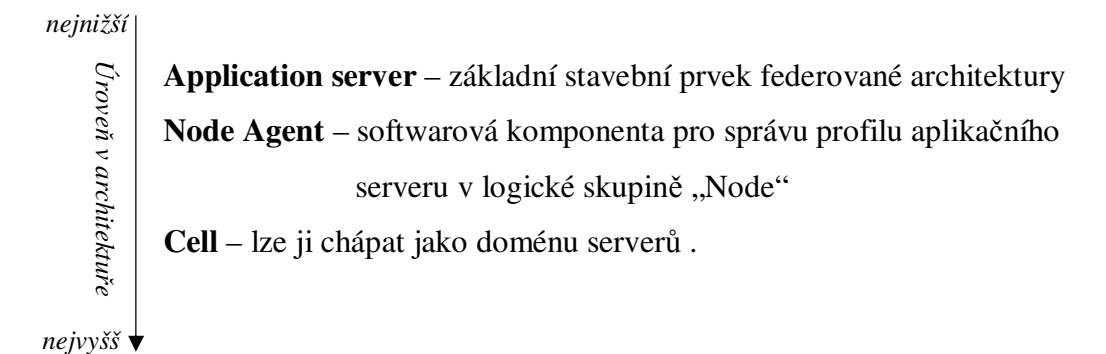

Obrázek číslo devět demonstruje hierarchické rozložení jednotlivých elementů tvořící ve finále buňku Cell. Z obrázku je patrno, že jeden Node Agent umožňuje správu několika aplikačních serverů. Stejným způsobem Deployment Manager může spravovat více logických jednotek Node.

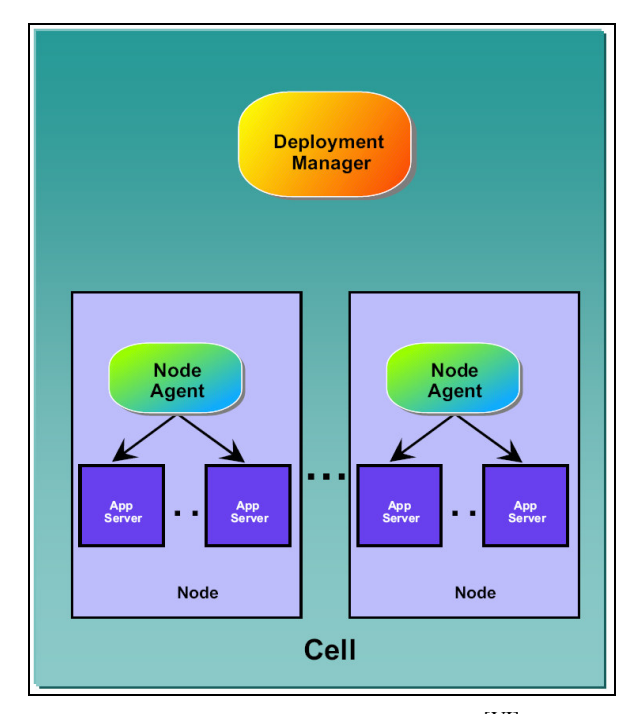

**Obr. . 9 – Logická struktura buky Cell** [VI]

### **4. Administrace WAS**

Kapitola Administrace WAS a následující kapitola postupně nastíní možné scénáře instalace, praktickou ukázku instalace aplikačního serveru na dva virtuální počítače, následné nasazení předpřipravené J2EE aplikace a vytvoření clusteru o dvou aplikaních serverech. Jako prerekvizita pro nasazovanou aplikaci J2EE bude zapotřebí relační databáze DB2. Tudíž její základní instalace a konfigurace bude také v textu uvedena. Poslední komponenta, která bude mimo WAS a BD2 instalována je IBM HTTP Server, který bude předsazen před aplikační server.

#### **4.1 Možné instalaní scénáe**

Existuje mnoho způsobů jak nainstalovat WebSphere Application Server a ostatní komponenty. Jednotlivé scénáře se od sebe liší především možnostmi výkonnostními a bezpečnostními. V praxi je většinou výsledná architektura ovlivněna požadavky na výkon, bezpečnost a v neposlední řadě financemi společnosti.

Vše na jednom serveru - WebSphere aplikační server lze nainstalovat na jeden fyzický server například společně s DB2 relační databází a IHS serverem. Zajisté takovéto uspořádání bude vyhovovat z finančního hlediska, jelikož pro celou architekturu postačí jeden server, ale pro produkční prostředí se takto nainstalovaný systém absolutně nehodí. A to nejen z důvodu výkonnostního, ale i bezpečnostního!<sup>[II]</sup>

Oddělení HTTP serveru – Architektura s odděleným HTTP serverem je již o krok dále než předcházející z hlediska bezpečnosti a částečně i výkonnosti. Díky tomu, že HTTP server je na jiném fyzickém stroji než samotný WAS s databází, není velké riziko jej vystavit částečně mimo DMZ. A také samotný běh web serveru neubírá systémové prostředky pro provoz WAS či databáze.  $^{\rm [II]}$ 

Oddělení HTTP serveru a databáze – se provádí v případech, kdy očekáváno abnormální zatížení buď WAS nebo databázového serveru. Hlavní důvod oddělení databáze od aplikačního serveru je tedy především z výkonnostního hlediska –

aby jeden systém neubíral příliš mnoho systémových prostředků tomu druhému a neohrozil tak dostupnost aplikace. Nepsané pravidlo pro dostupnost webové stránky hovoří o maximální délce načítání webové stránky, která by neměla přesáhnout maximálně tři vteřiny <sup>[II]</sup>

Další scénáře – plynou z kombinování více funkcionálně stejných komponent do clusterů pro rapidní zvyšování výkonu a dosažení takzvané 24x7 dostupnosti. Systémy postavené na federované architektuře vyžadují nejen kvalitní hardwarové/softwarové, ale i lidské zdroje, které budou schopny kvalifikovan danou infrastrukturu spravovat. Z finančního hlediska stojí clusterová infrastruktura na nejvyšším stupni nákladovosti, avšak i z výkonnostního hlediska je na tom nejlépe.

Pro cenovou představu výkonný server IBM xSeries 3800 s 4 CPU 64bit 8GB RAM stojí kolem 25 000,- USD k tomu je zapotřebí přičíst licence na software a popřípadě servisního technika IBM –  $3300$ ,-Kč/h. To jsou pouze čisté pořizovací náklady, dále by bylo potřeba počítat s administrátorem (celým týmem), který daný stroj nakonfiguruje, nainstaluje WebSphere a zprovozní celou infrastrukturu. Pokud společnost nemá vyvinuté podnikové aplikace, bude muset financovat i vývoj. Vývoj podnikových aplikací se pohybuje v řádech miliónů korun. Takové investice se mohou pro podnik zdát neúnosné, ale musí se vzít v úvahu, co podnik v budoucnu novými aplikacemi získá, jakou návratovou hodnotu budou mít a jak rychle budou vynaložené prostředky na aplikace vráceny.

## **4.2 Použité prostedky pro praktickou ást**

Praktická ást tohoto textu byla realizována na dvou PC. Bližší specifikace viz. tabulka:

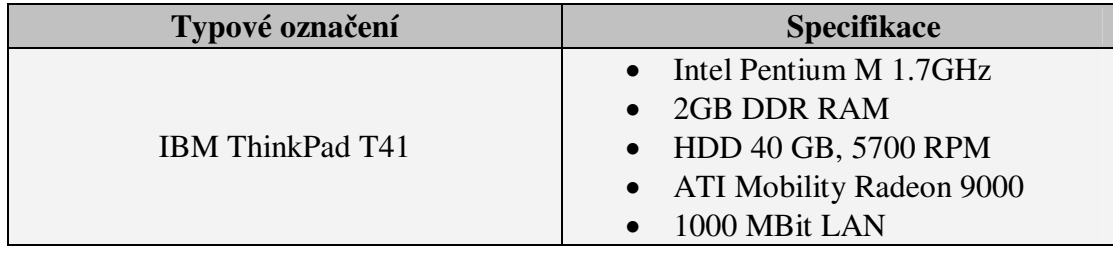

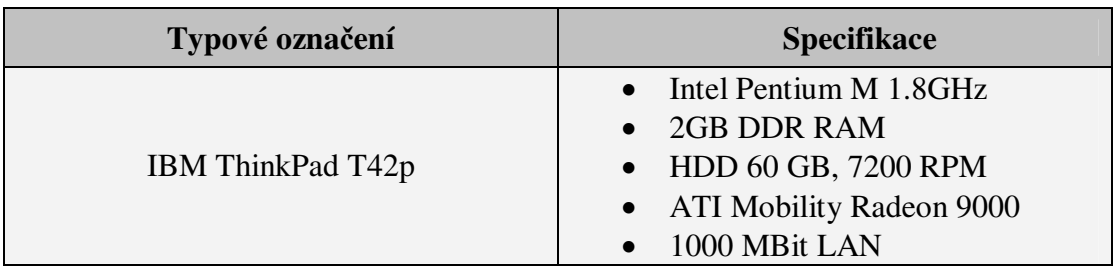

#### Síť LAN (Local Area Network)

Pro síťové propojení počítačů byl použit router SMC BARICADE 7004ABR, který podporuje rychlost sítě pouze 100 Mbit, tudíž nebyla využita kapacita sítových karet.

#### Virtualizace

Z důvodů usnadnění práce byla použita virtualizace PC. K tomuto účelu byl vybrán software od společnosti An EMC Company - VMware Workstation 6.0.0 Build-45731. VMware umožňuje vytváření zálohy celého virtuálního systému a jeho následné rychlé obnovování například při nepovedených konfiguracích či kolizních instalací komponent do systému. Tato funkcionalita byla několikrát velice oceněna v průběhu realizace praktické části bakalářské práce.

#### Hardwarová konfigurace virtuálních PC

Konfigurace jednotlivých virtuálních PC pojmenovaných **was6host01** a was61host02 byla pro oba stejná, viz. obrázek číslo deset.

| Memory                          | 1512 MB            |
|---------------------------------|--------------------|
| Hard Disk (SCSI 0:0)            | 10.0 <sub>GB</sub> |
| $\mathbf{Q}_1$ CD-ROM (IDE 1:0) | Using drive E:     |
| <b>ER</b> Ethernet              | Bridged            |
| <b>OUSB</b> Controller          | Present            |
| Display                         | 1 monitor          |
| Processors                      |                    |

**Obr. . 10 – Konfigurace virtuálních PC**

#### Operační systémy na virtuálních PC

Na virtuálním PC **was6host01** byl nainstalován Windows Server 2003 Standard Edition SP1. Na PC was 61host 02 byl také nejdříve nainstalován Windows Server

2003 Standard Edition SP1, ale při realizaci se objevily určité komplikace s databázovým systémem, které byly řešeny instalací SP2 (ServicePack 2).

V dalších kapitolách bude popsána instalace jednotlivých komponent na virtuální počítače. Pouze IHS a Deployment Manager je instalován pouze na virtuální počítač **was6host02**.

#### **4.3 Instalace a konfigurace**

Navzdory tomu, že celou architekturu lze implementovat na větší množství hardwarového zařízení, pro omezené prostředky bylo nutno zvolit trochu netradiční instalační scénář plynoucí z použití pouze dvou PC. Na jednom virtuálním PC (was6host01) byl nainstalován WebSphere aplikační server spolu s IBM HTTP Serverem a dočasně DB2 relační databází. Na druhém (was61host02) byl nainstalován také aplikační server s databází DB2. V průběhu vývoje konfigurace se využití relační databáze na prvním PC stalo redundantní, proto na obrázku není zobrazeno. Další raritou se stalo samotné použití virtualizačního softwarového nástroje pro usnadnění případné obnovy systému při realizaci praktické části.

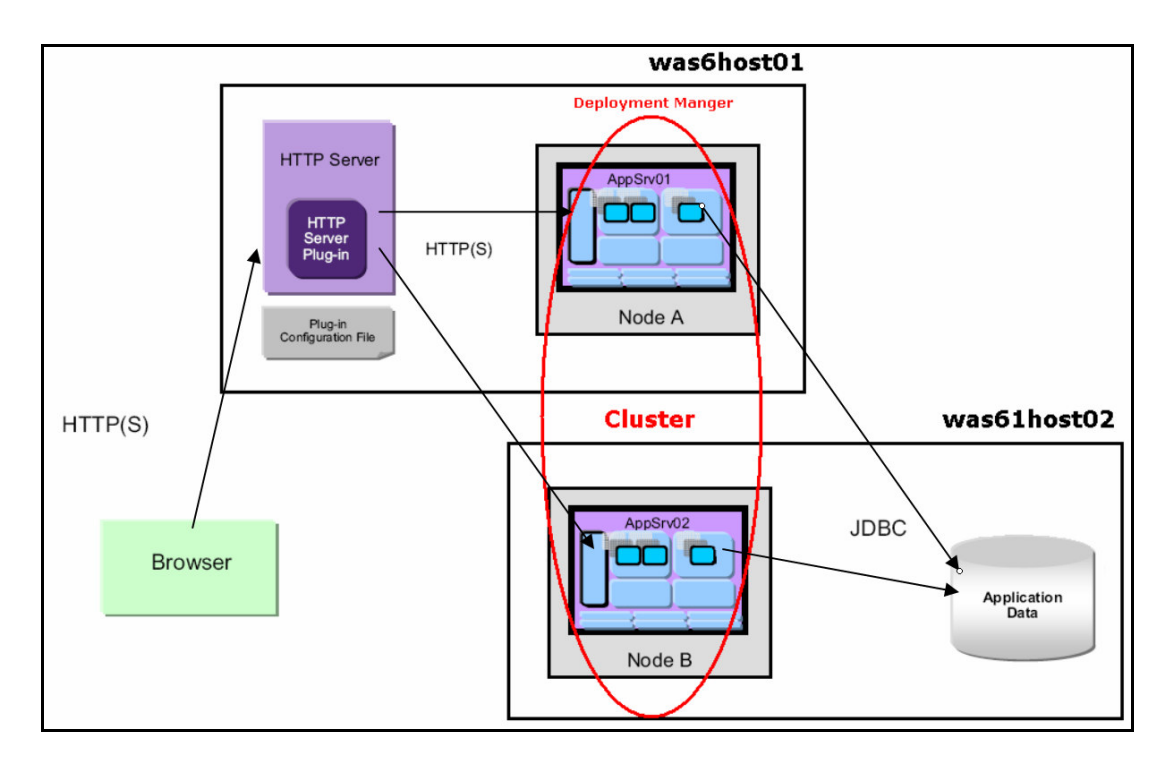

**Obr. . 11 – Realizovaná topologie**

#### **4.3.1 Pedinstalaní úpravy OS**

Před samotnou instalací je zapotřebí provést kontrolu kompatibility použitého hardwaru a softwaru. Detailní výčet všech HW/SW požadavků je zanesen v příloze Systémové požadavky WAS nebo na stránce Systémových požadavků pro WAS na adrese: **http://www.ibm.com/software/webservers/appserv/doc/latest/prereq.html** Pokud systém splňuje všechny předepsané požadavky, je možné přejít k části konfiguračních úprav operačního systému. V prvé fázi je důležité nastavit doménové jméno, které po instalaci WAS již nepůjde změnit. Respektive v operačním systému změnit půjde, ale je tak hluboko zaneseno v samotné konfiguraci aplikačního serveru, že není jiný způsob jak ho změnit, než reinstalací serveru. Dále je nutné nastavit požadovaná systémová práva pro administrátora. Detaily naleznete v základní literatuře nebo v Informačním centru IBM.<sup>[I]</sup>

#### **Instalaní CD**

Pro instalaci bylo zapotřebí následujících softwarových balíků:

- WebSphere Application Server V6.1 Netvork Deployment for Windows
- WebSphere Application Server V6.1 Netvork Deployment for Windows Sapplemental
- DB2 UDB Enterprise Edition V8.2 for Windows FP14

První softwarový balík obsahuje základní instalaci aplikačního serveru. Druhý obsahuje IHS, HTTP Plug-in a aplikačního klienta. Třetí, jak již z názvu plyne, obsahuje relační databázi DB2 pro systém Windows.

#### **4.3.2 Instalace BD2**

Instalace serveru DB2 UDB Enterprise Edition V8.2 lze provést přes grafického instalačního průvodce nebo přes textový režim nebo v tzv. "silent modu". Grafický a textový průvodce administrátora provede všemi nezbytnými nastaveními. V průvodci lze nechat hodnoty ve výchozím nastavení, pouze uživatelské jméno a heslo pro přístup do databáze je zapotřebí změnit. K případné kontrole správnosti

nastavení instalačního průvodce je v rámci příloh začleněn výpis nastavení grafického průvodce před spuštěním instalace viz. Instalace DB2. [IX]

K realizaci praktické části byla použita modelová J2EE aplikace "Trade" společnosti IBM využívaná na různých školeních a prezentacích – aplikace byla získána v rámci bakalářské praxe k studijním účelům. Její součástí je i malá relační databáze, která byla pomocí jednoduchého skriptu implementována do databáze DB2 na obou virtuálních PC.

#### **4.3.3 Instalace WebSphere Application Server – ND V6.1**

Samotná instalace aplikačního serveru vyžaduje určité předinstalační kroky, které byly popsány v kapitole 4.3.1. Po jejich provedení již nic nebrání k přechodu do fáze instalace aplikačního serveru. Instalace lze provést podobným způsobem jako výše popisovaná instalace DB2 serveru v kapitole 4.3.2. K dispozici je opět grafické rozhraní, textové rozhraní a "silent mode", pro který je zapotřebí konfigurační soubor obsahující informace o požadované instalaci. $^{\rm [II]}$ 

Doporučení:

Praxe ukázala, že je v některých případech výhodné, změnit výchozí adresář **C: \Program** Fines \ na C: \ z důvodů možných budoucích problémů při příliš dlouhé adresářové struktuře. WebSphere server některé složky pojmenovává dlouhými unikátními klíči, a právě díky tomu by mohlo dojít k dosažení maximální povolené délky názvů celého stromu adresářů.

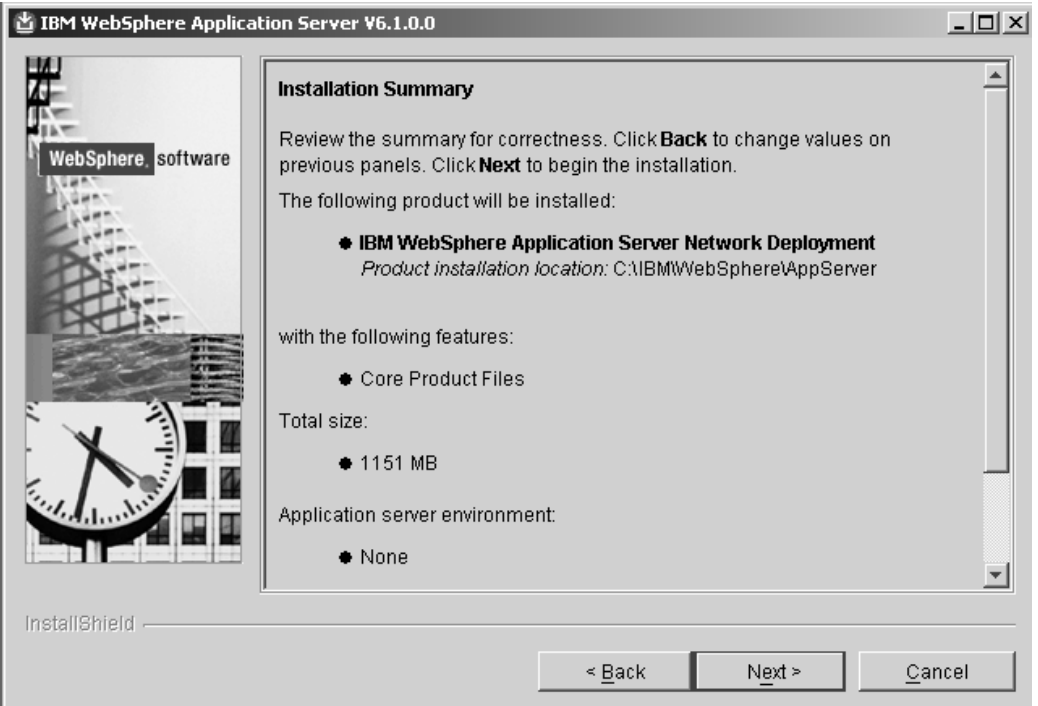

#### **Obr. . 12 – Shrnutí instalace WAS**

Při instalaci nebyla vybrána volba vytvoření instance aplikačního serveru z důvodu absence podrobnějšího nastavení instalace. Instance byla vytvořena v následujícím kroku grafickým průvodcem pro tvoření profilů takzvaným "Profile Manager Tool". V něm je důležité na začátku zaškrtnout volbu "Advance profile creation", pokud by tomu tak nebylo, v následujících krocích by grafický průvodce nezobrazil všechny dostupné možnosti nastavení instalace.

#### Profile Manager Tool – postup

Průvodce lze spustit z nabídky Start nebo pomocí instalačního CD s aplikačním serverem.

Průvodcem necháme nainstalovat administrační konzoli a základní aplikace jako Snoop, Hello atd.

Na další stránce byly zanechány výchozí adresáře pro uložení profilů ve výchozím stavu a přešlo se k pojmenování Node. Zde bylo zadáno was6host01Node01 a na druhém virtuálním PC **was61host02Node01**, jméno host bylo ponecháno ve výchozím tvaru tj. **was6host01** a **was61host02**.

Další stránka v grafickém průvodci slouží pro nastavení globální bezpečnosti serveru. V případě praktické realizace byla bezpečnost nastavena do aktivního stavu.

Poslední stránka slouží pro nastavení jednotlivých portů služeb serveru, i zde byly zanechány výchozí hodnoty.

#### Doporučení:

Před dalšími kroky je vhodné tabulku s porty uložit pomocí kombinace kláves Alt+PrintScrean a vložit vyfocené okno do aplikace malování, která je souástí standardní instalace Windows, jako obrázek. Tabulka totiž obsahuje kompletní seznam portů, které budou použity na serveru pro vytvářený profil aplikačního serveru.

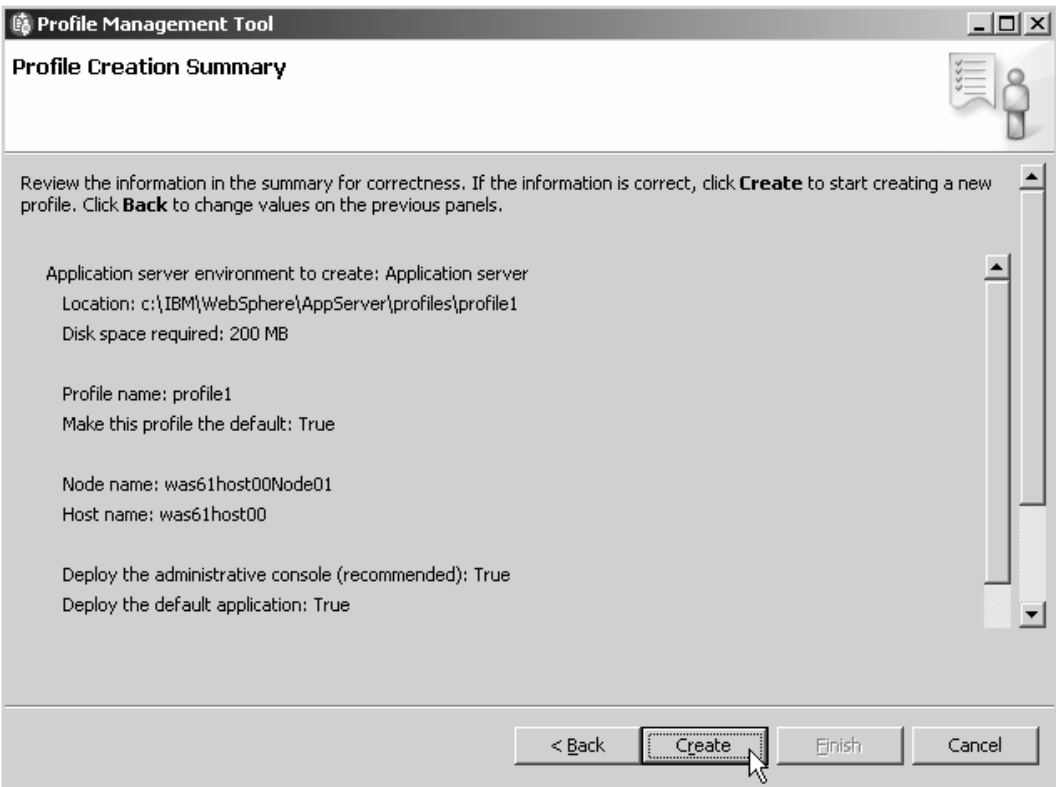

#### **Obr. . 13 – Shrnutí instalace profilu**

#### Ověření instalace

Před pokračováním v dalších krocích, je nutné ověřit správnost instalace z tzv. "First steps" konzole, kliknutím na odkaz "Installation verification" a zkontrolovat zda se shodují poslední dva zakroužkované řádky s obrázkem číslo čtrnáct: $^{\rm [III]}$ 

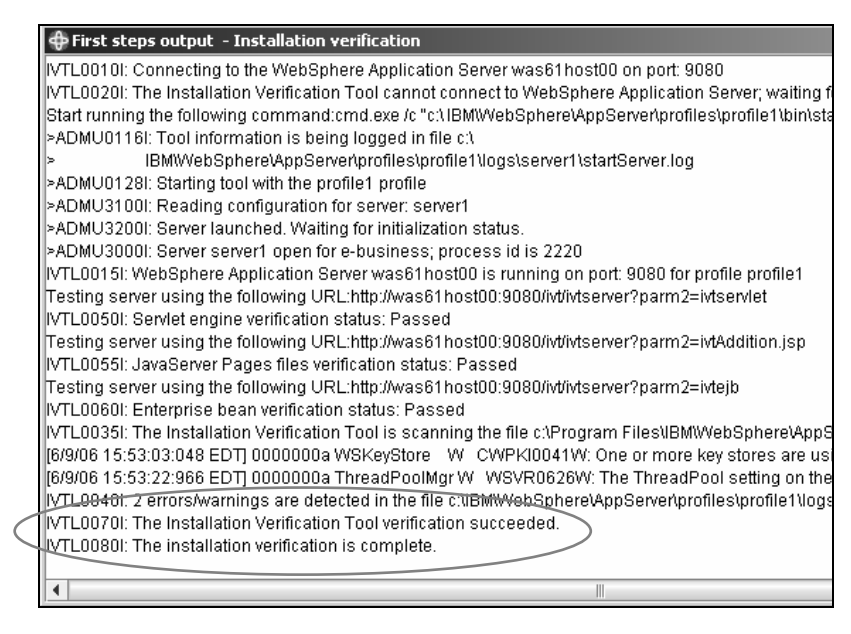

**Obr. . 14 – Ov**-**ení instalace WAS – výpis konzole**

Další způsob, kterým lze ověřit instalaci, spočívá v samotném přihlášení pod administračním jménem a heslem, které bylo zadáno při aktivaci globální bezpečnosti v grafickém instalačním průvodci, do administrační konzole, která je dostupná na adrese: http://localhost:9060/jbm/console

#### *Port musí odpovídat portu administraní konzole z tabulky zobrazené pi instalaci.*

Třetí způsob ověření běhu serveru lze provést pomocí příkazové řádky příkazem **serverStatus** -all, který vypíše stav všech nalezených serverů respektive profilů. Jednotlivé parametry jsou odděleny mezerou a pomlčkou. Parametr **–all** lze nahradit za jméno profilu např. **server1** již bez pomlčky, v takovém případě příkaz vypíše stav pouze daného profilu. Pokud je aktivována globální bezpečnost serveru jako další parametry jsou zadány přihlašovací údaje administrátora podle následující syntaxe:

```
C:\IBM\WebSphere\AppServer\bin\serverStatus.bat –all
–user <jméno_administrátora> -password <heslo>
```
Poznámka: Příkaz je psán v jednom řádku.

### **4.3.4 Instalace IHS**

Po úspěšné instalaci aplikačního serveru a vytvoření profilu, lze přejít k instalaci webového serveru. Na demonstrovaném případě to bude webový server od společnosti IBM – IBM HTTP Server. IHS byl především vybrán díky pokročilé integraci s WebSphere aplikačním serverem.

#### Instalace IHS na was6host01

Instalaci je opět možno realizovat obdobně jako u DB2 či WAS a to prostřednictvím grafického či textového rozhraní. Grafický průvodce je vytvořen velmi intuitivně, ke každé volbě je připsán podrobný popisek, tudíž při instalaci je nutné dát pozor pouze na část potřebnou pro budoucí integraci mezi aplikačním serverem a IHS.

Jde především o krok "HTTP Administration Server Authentication" který slouží pro nastavení uživatelského jména a hesla, přes které se administrační konzole WAS bude přihlašovat k IHS, a umožní tak jeho snadnou vzdálenou správu. V rámci instalace IHS grafický průvodce nabízí možnost nainstalování plug-inu, která byla při realizaci praktické části tohoto textu využita.<sup>[III]</sup>

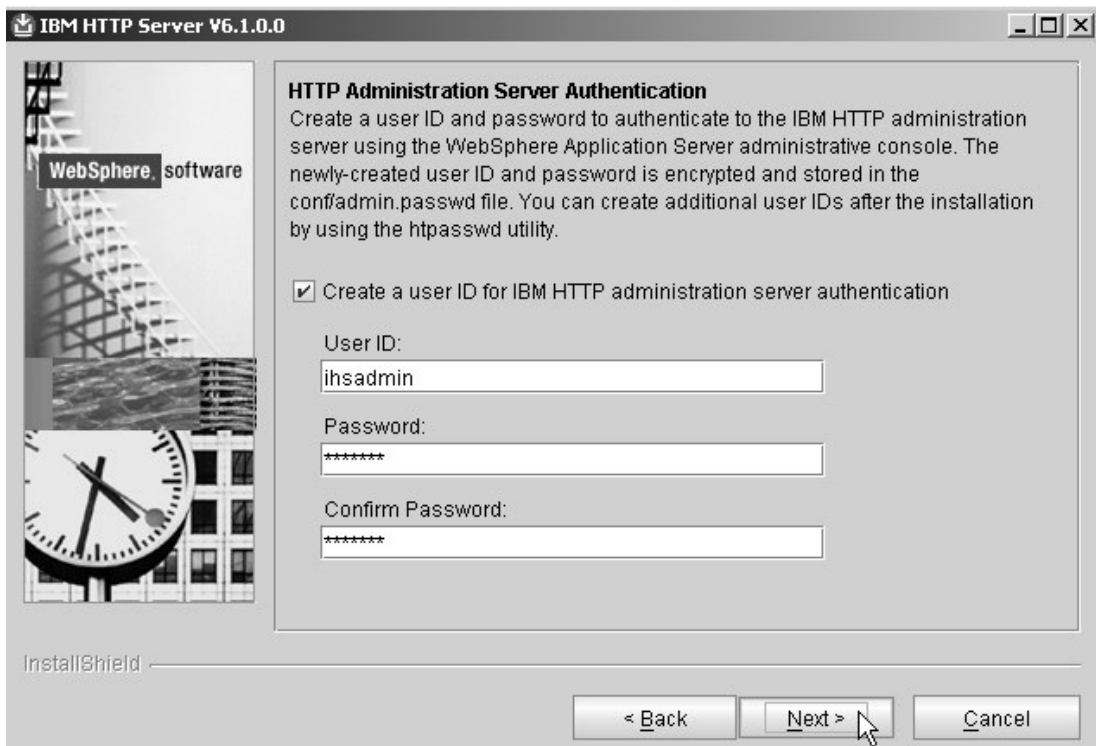

**Obr. . 15 – HTTP Administration Server Authentication**

Po dokončení instalace a nastartování serveru prostřednictvím správce služeb, pouze v případě je-li IHS nainstalován jako služba, lze jeho funkčnost ověřit na adrese: **http://localhost/**

Pokud je vše korektně nainstalováno, měla by se zobrazit úvodní stránka webového serveru. [III]

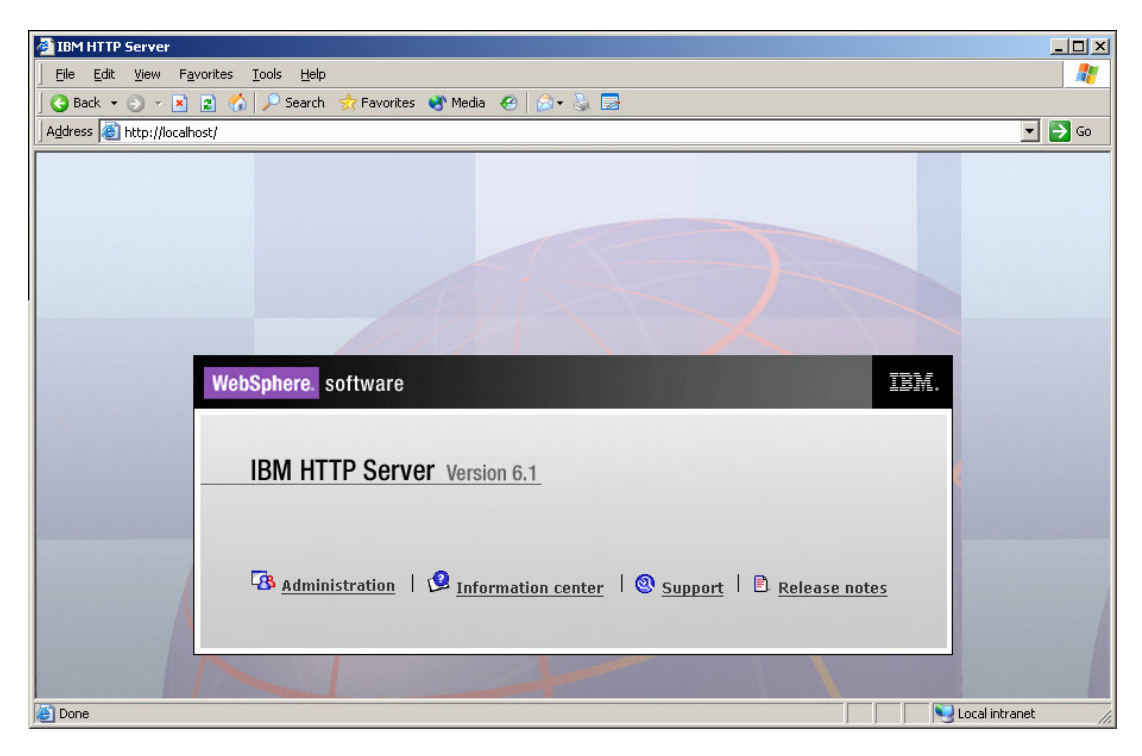

**Obr . 16 – Úvodní stránka IHS**

## **5. Praktické použití administraní konzole WAS**

V kapitole pět je demonstrováno použití administrační konzole při implementaci modelové aplikace Trade společnosti IBM. Po jejím nasazení na jeden z virtuálních počítačů bude nastíněna realizace clusteru o dvou aplikačních serverech a následné otestování funkcionality vypnutím jednoho z aplikačních serveru při běhu Trade aplikace.

#### **5.1 Instalace Trade aplikace**

Instalace Trade aplikace byla provedena přes webovou administrační konzoli WAS dostupnou z následující URL (s příslušným portem daného aplikačního serveru) http://localhost:9080/ibm/console po nastartování aplikačního serveru např. příkazem z příkazové řádky.

```
C:\IBM\WebSphere\AppServer\profiles\<jmeno_složky
profilu>\bin\startServer.bat –server1 –user
<jméno_administrátora> -password <heslo>
```
Poznámka: Příkaz je psán do jednoho řádku.

Popis příkazu:

První parametr příkazu je vždy jméno profilu serveru server1, další oddělen mezerou a pomlkou je uživatelské jméno administrátora **–user <jméno \_administrátora>** a poslední parametr se stejnou syntaxí oddělení je heslo **–password <heslo>**.

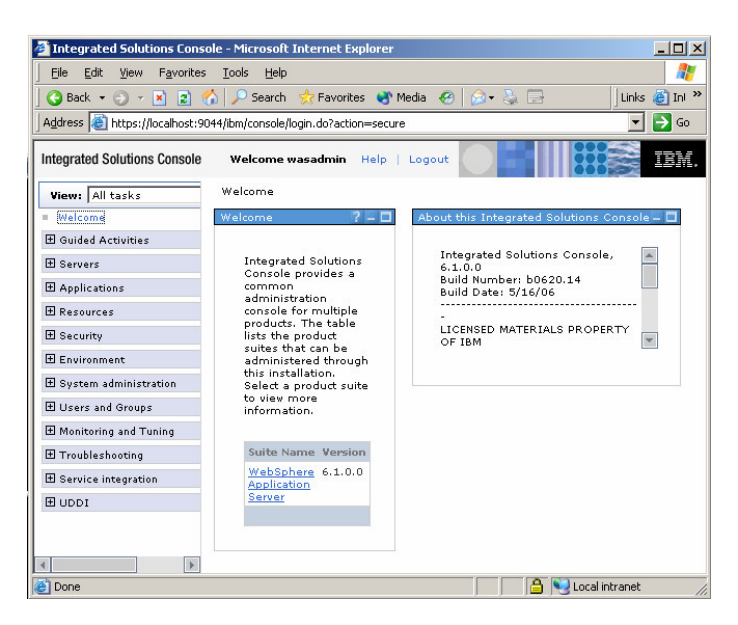

**Obr. . 17 – Administraní webová konzole WAS**

Samotnou aplikaci IBM dodává v částečně nedodělaném stavu. Proto si realizace praktické ásti bakaláské práce vynutila použití vývojové nástroje dodávaného k aplikačnímu serveru – WebSphere Application Toolkit. Pomocí tohoto vývojového nástroje byly do Trade aplikace dodefinovány některé XML soubory pro přístup k databázi. Především byl nadefinován DB2 Universal JDBC Driver Provider (XA) poskytovatel dále jméno, heslo, port a další potřebné informace pro pipojení do databáze využívané aplikací. Poté byla aplikace uložena a vyexportována ve formátu EAR (Enterprise Archive), který se snadno instaluje do aplikačního serveru IBM.

#### Instalace aplikace

Proces instalace aplikace je velice jednoduchý díky webové administrační konzoli. V ásti *Application – Install new application* nainstalujeme vyexportovaný EAR soubor. Důležitá část konfiguračního procesu po instalaci aplikace zahrnuje nastavení poskytovatele spojení do databáze se stejnými parametry jako byly zadány pomocí vývojového nástroje WebSphere Application Toolkit. Po úspšné instalaci a konfiguraci dalších potřebných parametrů, které zde nebudou z hlediska rozsahu popisovány, je možné aplikaci spustit pomocí tlaítka *Start* v ásti *Application – Enterprise Application.*

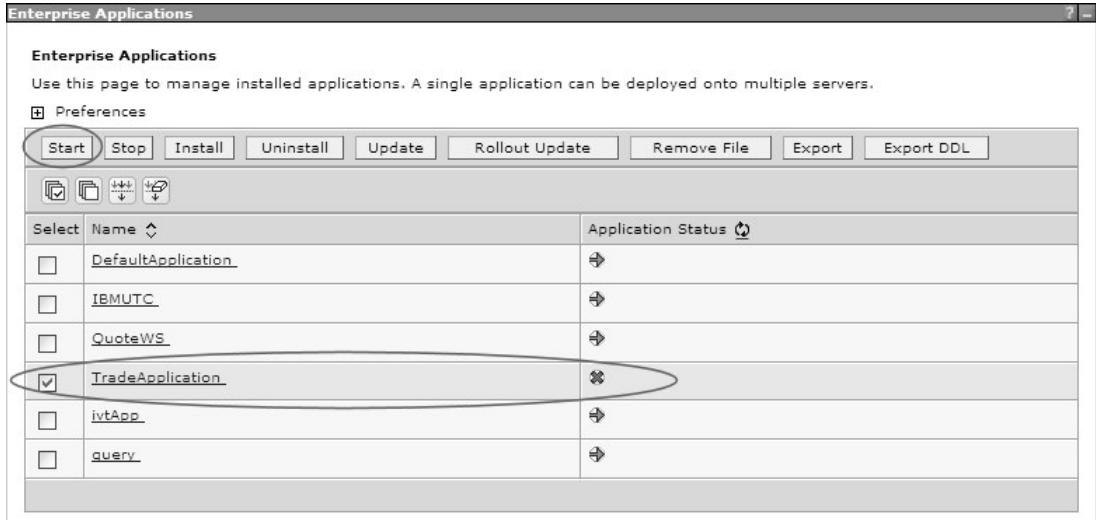

**Obr. . 18 – Start aplikace**

Potvrzení funkcionality na adrese **http://localhost9080/Trade/web**

## **5.2 Vytvoení clusteru**

Ve fázi vytvoření clusteru jsou na obou virtuálních počítačích nainstalovány BD2 UDB servery s databází potřebnou pro Trade aplikaci. Dále jsou nainstalovány aplikační servery, každý s jedním profilem jako samostatný server (ENG: stand alone server - znamená, že server není řízen žádným Node agentem). Jako poslední krok byla nasazena Trade aplikace a zároveň otestována její funkcionalita.

V následující fázi bude nastíněno vytvoření z těchto dvou aplikačních serverů pomocí Deployment Managera buňky Cell, z které bude v dalších krocích nakonfigurován aplikační cluster.

#### Instalace DM

Nad jednotlivými aplikačními servery, respektive jejich profily je zapotřebí nasadit Node agenty, které se napojí na správce konfigurací – Deployment Managera. Bližší funkcionalita byla popisována v kapitole 3.3.6, z toho důvodu zde není rozsáhlejší popis.

Pro instalaci Deployment Managera na was6host01 je nutné využít již zmiňovaný "Profile Manager Tool" v kterém je vybrána volba – vytvořit Deployment Manager.

Další postup je obdobný s instalací profilu aplikačního serveru v kapitole 4.3.3 v ásti Profile Manager Tool – postup.

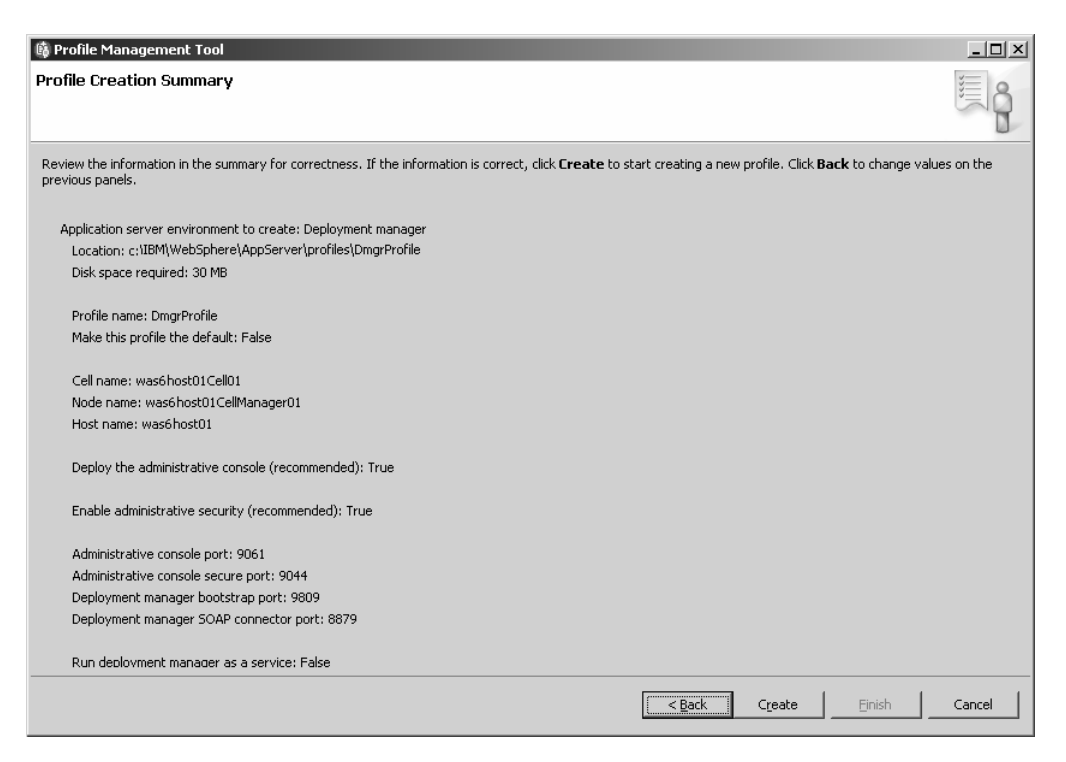

**Obr. . 19 – Shrnutí instalace DM**

Po instalaci DM byly přidány na serveru **was6host01** webovou administrační konzolou v ásti *System administration – Nodes* a tlaítkem *Add Node*, oba Node z obou virtuálních PC. Při procesu přidávání Node do buňky Cell je důležité, aby na obou PC byl nastaven stejný čas – maximální povolená odchylka je stanovena na pět minut.

#### Objevený problém:

*V prb*-*hu realizace praktické ásti nebyl znám požadavek na asovém omezení a proto se pidání nepovedlo hned na poprvé. Ovšem v záp*-*tí se po dodateném slad*-*ní asu vyskytl další problém. Deployment Manager neakceptoval dodatené slad*-*ní a stále varoval, že není na obou PC stejný as. Po dlouhém zkoumání možných variant nastavení byly op*-*t systémové hodiny vráceny, ímž nastala pvodní odchylku, která inila tém*- *dev*-*t hodin. V tom okamžiku DM pidání Nodu do buky Cell provedl bez jakýchkoliv chyb. Tento problém byl konzultován s odborníkem v IBM R, který navrhoval tuto chybu nahlásit centrále pro sb*-*r chyb*

*v softwaru IBM. Ped tím byl proces chyby ješt*- *jednou zopakován, aby se docílilo stoprocentní jistoty výskytu dané chyby a postupu pi kterém vzniká.*

Následující krok spočívá ve vytvoření, pomocí webové administrační konzole, nového Unmanage Node a následné jeho zařazení také do buňky Cell, kde již jsou was6host01 a was61host02 Node. Unmanage Node bude sloužit pro řízení HTTP Serveru (IHS) prostřednictvím webové administrační konzole.

#### **5.2.1 Clusteru**

Nasazením DM se dostáváme do finální fáze praktické části, ve které bude nastíněn postup vytvoření části clusteru. Cluster je specifický tím, že při pádu jednoho ze členů dokáže přenést stavové informace potřebné pro zachování běhu aplikace na provozuschopný aplikační server. Pro replikování těchto informací byl použit tzv. mechanizmus z paměti-do-paměti (EMG: memory-to-memory). Existuje ještě další, který je založen na replikování dat za pomoci databáze.

Vytvoření clusteru bylo provedeno opět prostřednictvím uživatelsky přívětivého prostředí webové administrační konzole Deployment Managera, která se liší pouze jiným portem v URL adrese (port viz. instalace DM). Cluster se vytváří v části **Servers** – Clusters a tlačítkem New. Jednotlivé členy clusteru byly vytvořeny zkonvertováním stávajících profilů aplikačních serverů na obou virtuálních PC tak, jak je demonstrováno na obrázku:

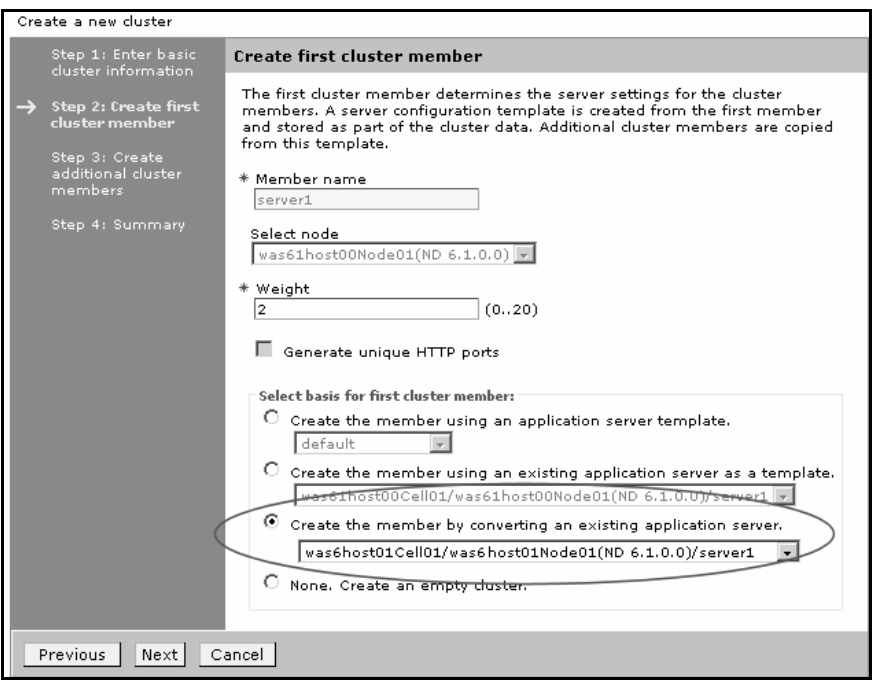

#### **Obr. . 20 – Vytvoení clusteru**

Po vytvoření clusteru je nutné namapovat aplikace, které na něm mají být provozovány. Při mapování aplikací se nesmí zapomenout přidat i Node pro HTTP Server (IHS), ve kterém je následně vygenerován XML konfigurační soubor s informacemi pro plug-in. XML soubor je po stisknutí tlaítka *Propagace Plug-in* automaticky distribuován na IHS. Kopii vygenerovaného XML souboru si lze prohlédnout v příloze "XML Soubor plug-inu".

Tím že je vytvořena nová architekturu na serveru, je zapotřebí znova nastavit na správnou úrove, tzn. na **was6host01** a **was61host02** Node, JDBC databázový zdroj podle již nastíněného postupu.

#### Memory-to-Memory

Poslední částí vytvoření clusteru spočívá v propojení té části operační paměti, kam se ukládají stavové informace o běžících aplikacích na daném aplikačním serveru respektive o vytvořených session. Jak již v úvodu této kapitoly bylo podotknuto, k realizaci praktické části bakalářské práce byla využita metoda nazvaná memory-to-memory. [[I]]

#### Přenos sessiony pomocí databáze

WebSphere Application Server umožňuje ještě další ekvivalentní metodu pro zajištění předávání session mezi servery. Jde o způsob využívající databázový server, do kterého si každý aplikační server při vytvoření nové session uloží její kopii. Pokud dojde k selhání jednoho ze serverů v clusteru, přebírající server si z databáze zreplikuje kopii sessiony spadlého serveru do své operační paměti a tím na sebe přebírá provoz spadlého serveru. <sup>[I]</sup>

#### **5.2.2 Demonstrace clusteru**

Výsledkem celé praktické části je modelová demonstrace použití clusteru, při pádu jednoho ze serverů, respektive při jeho okamžitém vypnutí. Samotná demonstrace je popsána na následujícím postupu:

Primárně je zapotřebí nastartovaného clusteru obsahujícího oba aplikační servery (**was6host01** a was61host02) a dále spuštěnou Trade aplikaci na celém clusteru tzn. na obou serverech. V následujícím kroku je otevřeno okno webového prohlížeče s URL aplikací směřovanou přes IHS server: http://localhost/Trade/web

Po načtení stránky je možno se přihlásit pod přihlašovací jméno "client". Načtení nové webové stránky je signalizací pro úspšné pihlášení do aplikace. V levé ásti stránky je zobrazeno, na kterém ze dvou serverů v clusteru byla při přihlášení vytvořena sessiona. Pokud byla vytvořena sessiona na serveru was6host01, pro otestování clusteru je nutné zastavit server pomocí webové administrační konzole v ásti *Servers – Application Servers* tlaítkem "*Stop immediately*". Poté co je server zastaven, přepnutím zpět do okna s Trade aplikací a následnou jakoukoliv akcí na stránce vyvoláme nový požadavek, který bude odeslán na cluster. Za povšimnutí stojí fakt, že v levé části okna se změnil v tomto případě server was6host01 na was61host02. Změnou je prověřena funkcionalita správného předávání sessiony mezi jednotlivými servery metodou memory-to-memory. [III]

## 6. Závěr

WAS je velice propracovaný a vysoce škálovatelný produkt IBM. Jeho nespornou výhodou je schopnost snadné integrace díky použitým technologiím, ale hlavně díky široké softwarové základně IBM WebSphere produktů, které se mohou pochlubit nejen vysokou kompatibilitou sami mezi sebou, ale i mezi dalšími technologiemi.

Z pohledu administrátora, do kterého se autor tohoto textu dostal, je WAS velice obsáhly aplikační server s rozsáhlými možnostmi nastavení a konfigurací plynoucích z jeho samotného charakteru jakožto základního prvku celé WebSphere technologie. Avšak kvůli rozsáhlým možnostem nastavení se aplikační server místy stává nepřehledný, čímž si jeho správa říká o leckdy hluboké znalosti v problematice a dovednosti. Proto se staly součástí realizace praktické části bakalářské práce konzultace s odborníky, které pomohly při řešení určitých problémů.

V průběhu konfigurace byla zřejmě objevena závažná chyba aplikačního serveru, která po dalším prozkoumání a potvrzení bude nahlášena na centrálu pro sběr chyb softwaru IBM. Více informací viz kapitola 5.2 ást - Objevený problém.

Po téměř čtyř a půl týdenní usilovné práci na praktické části se podařilo dojít k cíli praktické části bakalářské práce, jejíž jádro bylo založeno na realizaci clusterového řešení na platformě IBM WebSphere.

### **7. Zdroje**

- [I] Carla Sadtler,Fabio Albertoni,Bernardo Fagalde, Thiago Kleinubing, Henrik Sjostrand, Ken Worland, Lars Bek Laursen, Martin Phillips, Martin Smithson, Kwan-Ming Wan. *WebSphere Application Server V6.1- System Management and Configuration*: IBM Press, 2006. 984 p. ISBN 0-73-849652-9.
- [II] Carla Sadtler, Fabio Albertoni, Bernardo Fagalde, Thiago Kleinubing, Henrik Sjostrand, Ken Worland. *WebSphere Application Server V6.1 - Planning and Design*: IBM Press, 2006. 324 p. ISBN 0-73-849450-X.
- [III] IBM WebSphere Training and Technical Enablement. *IBM WebSphere Application Server V6 Administration - Student Exercise*: IBM Press, 2005. Part No. CT3H6NA, Product Code SW246.
- [IV] *Komix, s.r.o.* [online]. URL: http://www.komix.cz/Produkty/SW\_na\_miru/Pouzivane\_produkty/IBM \_WebSphere.aspx, [cit. 2006-12-25].
- [V] *CESNET, z. s. p. o.* [online]. URL: http://www.cesnet.cz/fond-rozvoje/dalsi/pdf/043r1.pdf, [cit. 2006-12-25].
- [VI] *IBM WebSphere Application Server Administration – Instruktor Guide ERC 6.1*, IBM Press, 2006. Course code: WA361.
- [VII] *OKsystem* [online]. URL: http://portal.oksystem.cz/portal/page? pageid=53,42315&\_dad=portal& \_schema=PORTAL, [cit. 2007-02-13].
- [VIII] *IBM CZ – Podniky se strategií On Demand – Technologický vývoj* [online]. URL: http://www-05.ibm.com/e-business/cz/evolving/ondemand/technology/ grid.html, [cit. 2007-06-02].
	- [IX] *IBM Information Center DB2 – Instalace* [online]. URL: http://publib.boulder.ibm.com/infocenter/db2luw/v8//index.jsp. [cit. 2007-06-05].
	- [X] *Wikipedia – The Free Eencyclopedia* [online]. URL: http://en.wikipedia.org/wiki/WebSphere\_Application\_Server, [cit. 2007-05-20].

## **8. Pílohy**

- 1. Instalace DB2 nastavení instalačního průvodce
- 2. Systémové požadavky WAS
- 3. XML soubor Plug-inu

## **8.1 Seznam obázk**

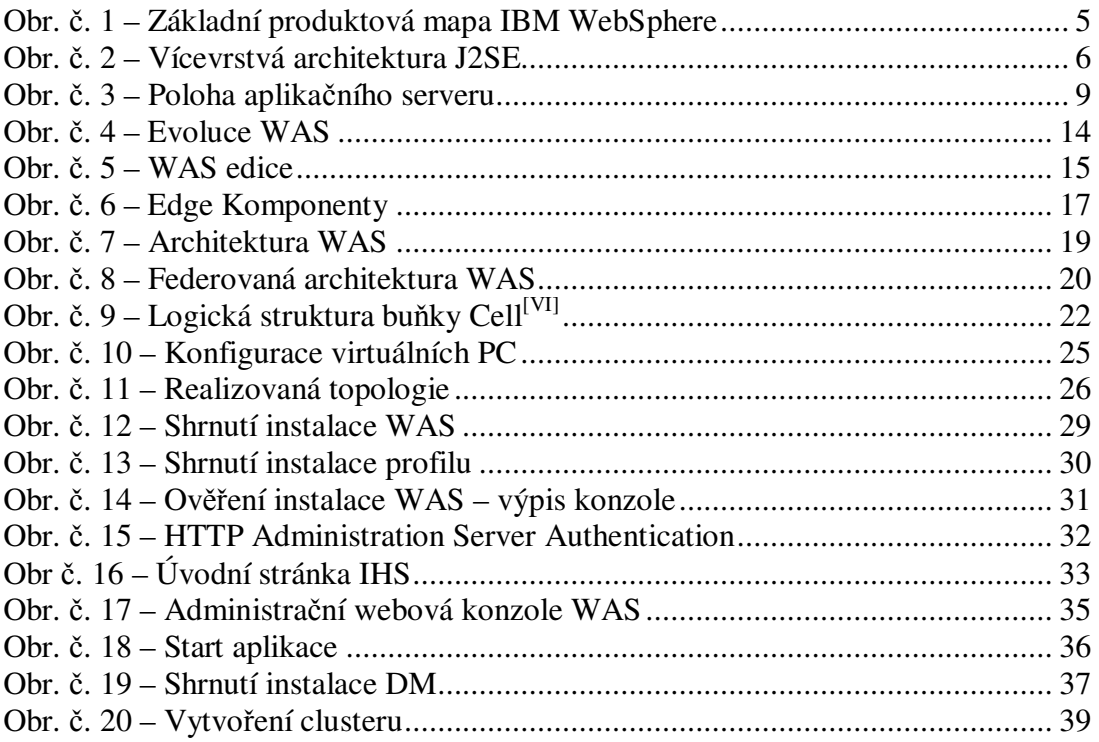

## **8.2 Použité zkratky**

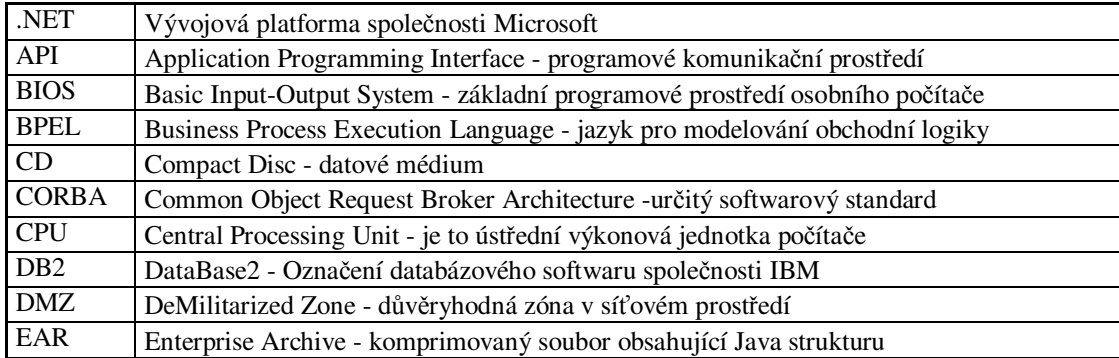

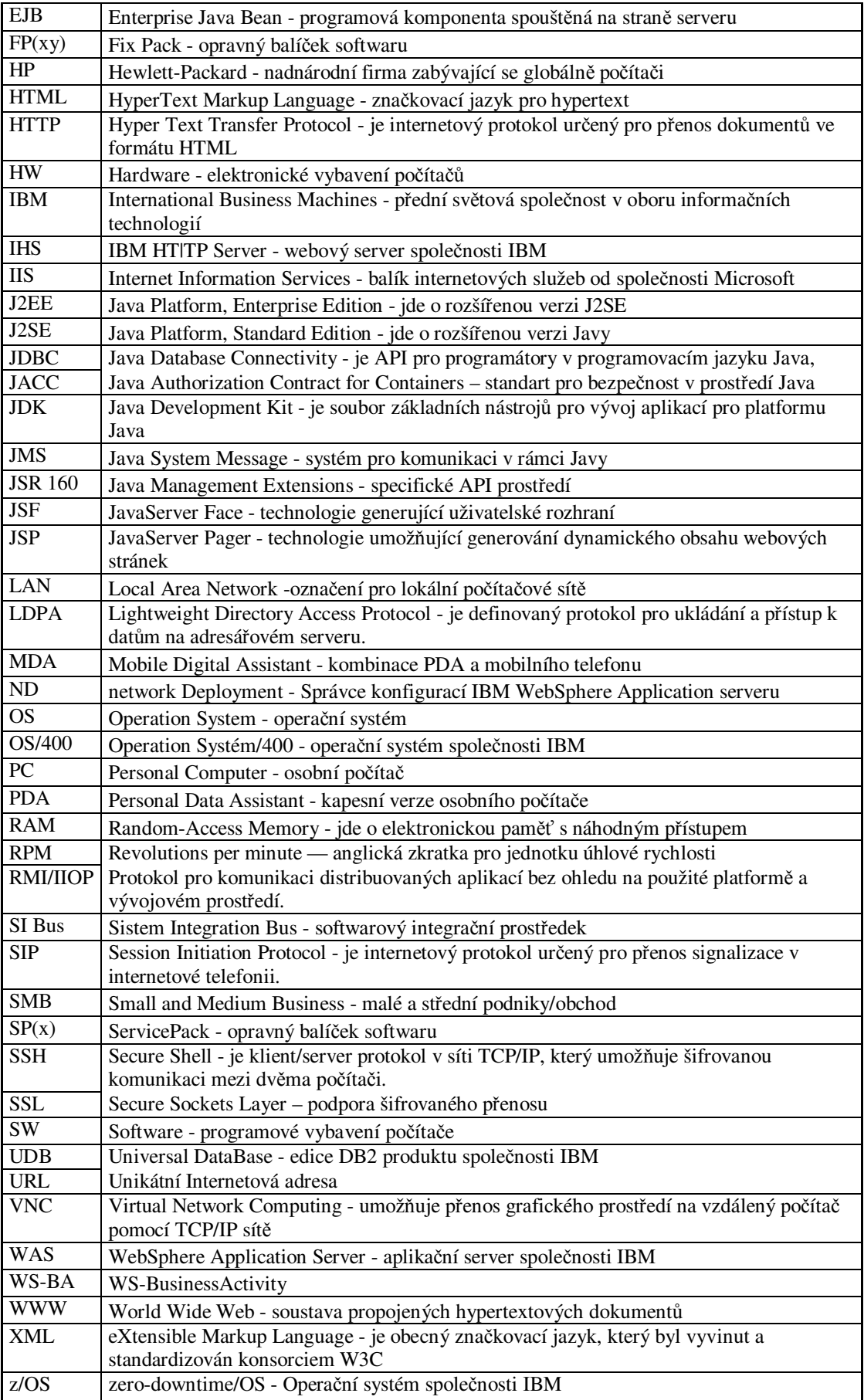

#### **1. Instalace DB2 – nastavení instalaního prvodce**

Instalovaný produkt: DB2 Enterprise Server Edition Typ instalace: Typická Vybrané funkce: Ukázky pro Spatial Extender Podpora JDBC Sada Java Development Kit Prostředí Java Runtime Environment Využití LDAP Podpora ODBC Podpora OLE DB Vzorové aplikace Vzorová databáze Podpora SQLJ Nástroje pro vývoj aplikací SQLJ Ukázky SQLJ Webové nástroje DB2 XML Extender Ukázky pro XML Extender APPC Základní nástroje pro vývoj aplikací Apply Základní podpora klient Systémové vázané soubory Capture Řídicí centrum Nástroje klienta Příkazové centrum Asistent pro konfiguraci Podpora Connect Databázové nástroje Vývojové centrum Analyzátor událostí Začínáme s produktem DB2 Klient Spatial Extender **NetBIOS** Modul pro naslouchání NetBIOS Pojmenovaná propojení proces Modul pro naslouchání pro Pojmenovaná propojení proces TCP/IP Modul pro naslouchání TCP/IP Cílový adresář: C:\Program Files\IBM\SQLLIB Požadované místo: 464 MB Nové instance: Jméno instance: DB2 Spustit instanci při startu systému: Konfigurace TCP/IP: Jméno služby:<br>
Číslo portu: 50000 by db2c\_DB2 -íslo portu: 50000 Informace o uživateli instance: Jméno uživatele: db2admin Server DB2 Administration Server: Informace o uživateli instance: Jméno uživatele: db2admin

## **2. Systémové požadavky WAS**

## URL: http://www-1.ibm.com/support/docview.wss?rs=180&uid=swg27007663

(+) Produkty jsou součástí instalace

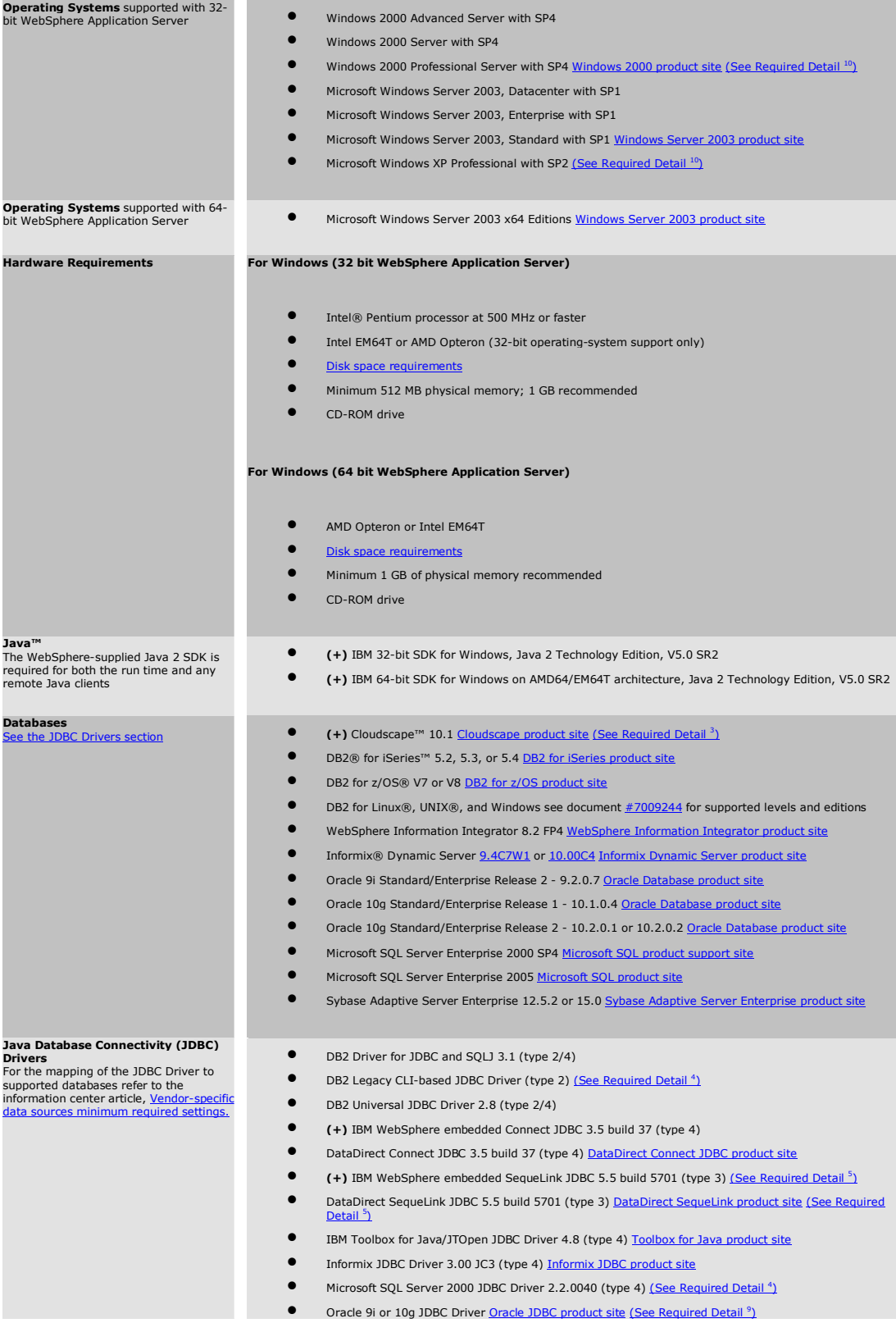

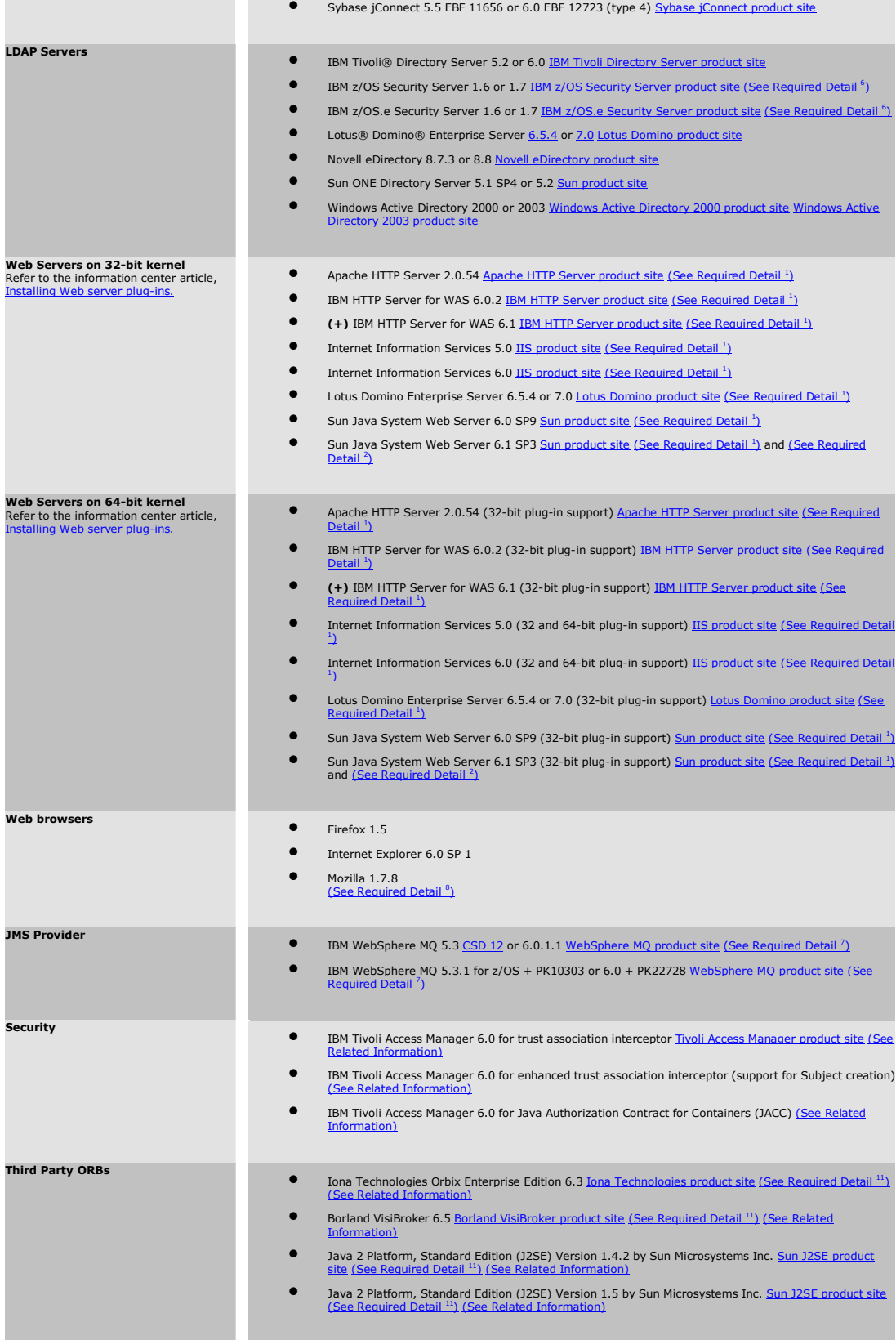

÷

## **3. XML soubor Plug-inu**

```
\leq?xml version="1.0" encoding="ISO-8859-1" ?>
  L > LHTTP server plugin config file for the webserver was6host01Cell01.ihsnode.webserver01
    generated on 2007.06.12 at 11:15:51 PM CEST
    \sim- <Config ASDisableNagle="false" AcceptAllContent="false" AppServerPortPreference="HostHeader"
     ChunkedResponse="false" FIPSEnable="false" IISDisableNagle="false" IISPluginPriority="High"
     IgnoreDNSFailures="false" RefreshInterval="60" ResponseChunkSize="64"
     VHostMatchingCompat="false">
 <Log LogLevel="Error" Name="C:\Program
     Files\IBM\HTTPServer\Plugins\logs\webserver01\http_plugin.log" />
 <Property Name="ESIEnable" Value="true" />
 <Property Name="ESIMaxCacheSize" Value="1024" />
 <Property Name="ESIInvalidationMonitor" Value="false" />
- <VirtualHostGroup Name="default_host">
 <VirtualHost Name="*:9080" />
 <VirtualHost Name="*:80" />
 <VirtualHost Name="*: 9443" />
 <VirtualHost Name="*:5060" />
 <VirtualHost Name="*: 5061" />
 <VirtualHost Name="*:443" />
 <VirtualHost Name="quote.trade.com:9080" />
 <VirtualHost Name="quote.trade.com:80" />
 <VirtualHost Name="quote.trade.com:9443" />
 <VirtualHost Name="auote.trade.com:5060" />
 <VirtualHost Name="quote.trade.com:5061" />
 <VirtualHost Name="quote.trade.com:443" />
    </VirtualHostGroup>
- <ServerCluster CloneSeparatorChange="false" IgnoreAffinityRequests="true" LoadBalance="Round
     Robin" Name="TradeCluster_V2" PostBufferSize="64" PostSizeLimit="-1"
     RemoveSpecialHeaders="true" RetryInterval="60">
- <Server CloneID="12cgrm5t4" ConnectTimeout="0" ExtendedHandshake="false"
     LoadBalanceWeight="2" MaxConnections="-1" Name="was6host01Node01 server1"
     ServerIOTimeout="0" WaitForContinue="false">
 <Transport Hostname="was6host01" Port="9080" Protocol="http" />
- <Transport Hostname="was6host01" Port="9443" Protocol="https">
 <Property Name="keyring" Value="C:\Program
     Files\IBM\HTTPServer\Plugins\config\webserver01\plugin-key.kdb" />
 <Property Name="stashfile" Value="C:\Program
     Files\IBM\HTTPServer\Plugins\config\webserver01\plugin-key.sth" />
    </Transport>
    </Server>
- <Server CloneID="12carmd2k" ConnectTimeout="0" ExtendedHandshake="false"
     LoadBalanceWeight="2" MaxConnections="-1"
     Name="was61host02Node01_server1_on_was61host02" ServerIOTimeout="0"
     WaitForContinue="false">
 <Transport Hostname="was61host02" Port="9081" Protocol="http" />
- <Transport Hostname="was61host02" Port="9444" Protocol="https">
 <Property Name="keyring" Value="C:\Program
     Files\IBM\HTTPServer\Plugins\config\webserver01\plugin-key.kdb" />
 <Property Name="stashfile" Value="C:\Program
     Files\IBM\HTTPServer\Plugins\config\webserver01\plugin-key.sth" />
    \langleTransport>
    </Server>
- <PrimaryServers>
 <Server Name="was6host01Node01_server1" />
 <Server Name="was61host02Node01_server1_on_was61host02" />
    </PrimaryServers>
    </ServerCluster>
- < UriGroup Name="default_host_TradeCluster_V2_URIs">
 <Uri AffinityCookie="JSESSIONID" AffinityURLIdentifier="jsessionid" Name="/snoop/*" />
 <Uri AffinityCookie="JSESSIONID" AffinityURLIdentifier="jsessionid" Name="/hello" />
 <Uri AffinityCookie="JSESSIONID" AffinityURLIdentifier="jsessionid" Name="/hitcount" />
 <Uri AffinityCookie="JSESSIONID" AffinityURLIdentifier="jsessionid" Name="*.jsp" />
```
<Uri AffinityCookie="JSESSIONID" AffinityURLIdentifier="jsessionid" Name="\*.jsv" /> <Uri AffinityCookie="JSESSIONID" AffinityURLIdentifier="jsessionid" Name="\*.jsw" /> <Uri AffinityCookie="JSESSIONID" AffinityURLIdentifier="jsessionid" Name="/j\_security\_check" /> <Uri AffinityCookie="JSESSIONID" AffinityURLIdentifier="jsessionid" Name="/ibm\_security\_logout" /> <Uri AffinityCookie="JSESSIONID" AffinityURLIdentifier="jsessionid" Name="/servlet/\*" /> <Uri AffinityCookie="JSESSIONID" AffinityURLIdentifier="jsessionid" Name="/Trade/web/\*" /> <Uri AffinityCookie="JSESSIONID" AffinityURLIdentifier="jsessionid" Name="/QuoteWSRouter/\*"  $/$  $\overline{\le}$ /UriGroup> <Route ServerCluster="TradeCluster\_V2" UriGroup="default\_host\_TradeCluster\_V2\_URIs" VirtualHostGroup="default\_host" /> - <RequestMetrics armEnabled="false" loggingEnabled="false" rmEnabled="false" traceLevel="HOPS"> \_<br>\_ <filters enable="**false**" type="URI"> <filterValues enable="false" value="/snoop" /> <filterValues enable="false" value="/hitcount" /> </filters> - <filters enable="false" type="SOURCE\_IP">  $\leq$  filterValues enable="false" value="255.255.255.255" /> <filterValues enable="false" value="254.254.254.254" /> </filters> - <filters enable="false" type="JMS"> <filterValues enable="false" value="destination=aaa" /> </filters> - <filters enable="false" type="WEB\_SERVICES"> <filterValues enable="false" value="wsdlPort=aaa:op=bbb:nameSpace=ccc" /> </filters> </RequestMetrics>  $\overline{\text{C}}$ /Config>